# TR300 粗糙度形状测量仪

# 使用说明书

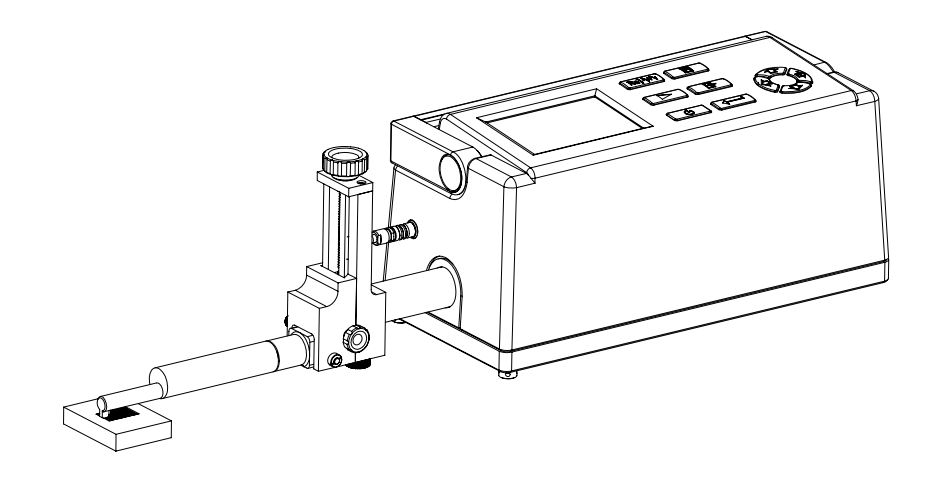

# 时代集团 北京时代之峰科技有限公司

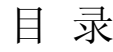

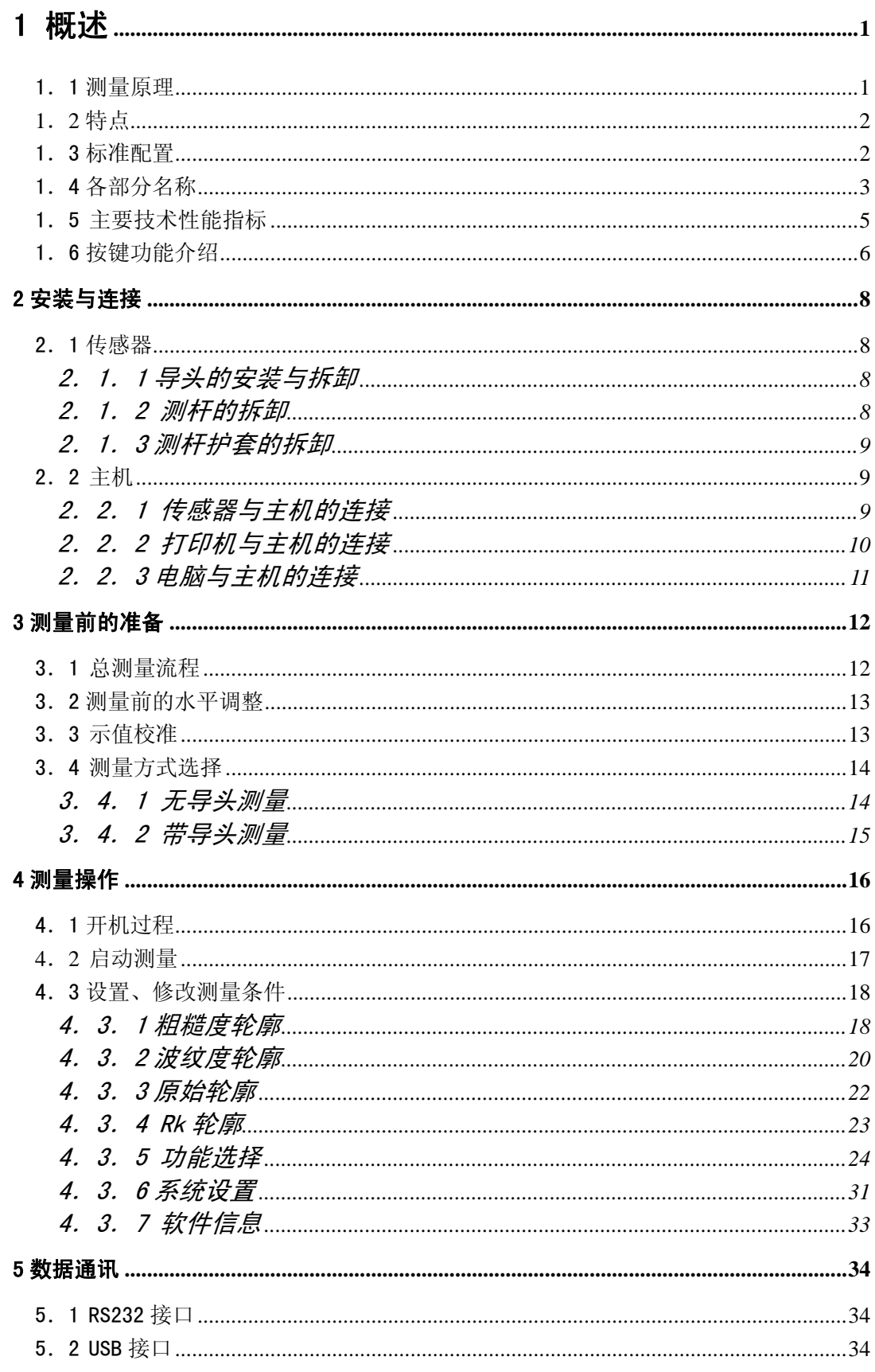

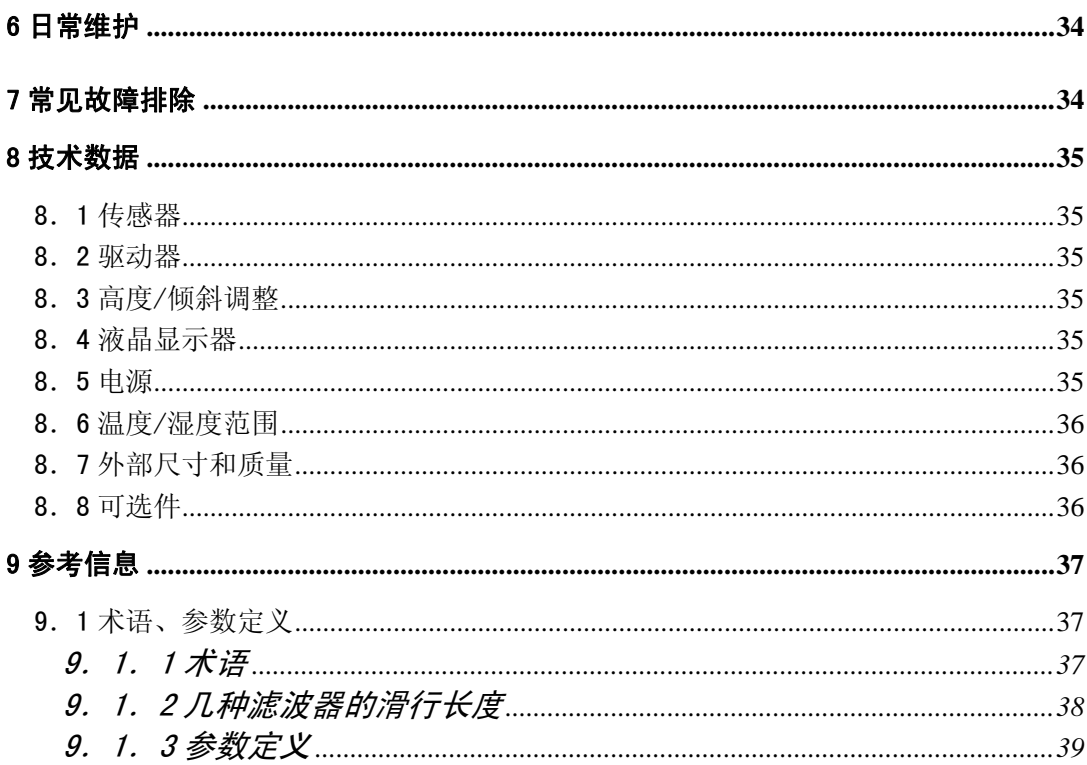

#### 1 概述

TR300 便携式粗糙度形状测量仪是北京时代之峰科技有限公司推出的新产品,它是一 台便携式触针表面粗糙度形状测量仪,适用于车间检定站、实验室、计量室等环境的检测。 它能够评定粗糙度、波纹度和原始轮廓,测量参数符合国际标准并兼容美国、德国、日本 英国等一些工业发达国家的标准。测量结果可以数字和图形方式显示在液晶显示器上,也 可以输出到打印机上。还可以连接到电脑,使用本公司的专用分析软件进行高级分析。

#### 1.1 测量原理

本仪器采用大量程的差动电感传感器拾取被测信号,测量工件表面时,将传感器放在 工件被测表面上,由驱动器带动传感器沿被测表面做等速直线滑行,驱动器中的直线导轨 保证直线轨迹的精度。传感器通过锐利的金刚石触针感受被测表面的轮廓信号,此时工件 被测表面轮廓起伏引起触针产生垂直位移,该位移使差动传感器电感线圈的电感量发生相 应变化,该变化信号经过调制放大处理后在相敏检波器的输出端产生与被测表面轮廓成一 定比例的模拟信号,该信号经过放大及电平转换之后被送到数据采集系统转换成一系列数 据,单片机对这些数据进行数字滤波和参数计算,测量结果在仪器液晶显示屏上给出,也 可在打印机上输出,还可以与 PC 机进行通讯后,在 PC 机上进行更复杂的分析评估。

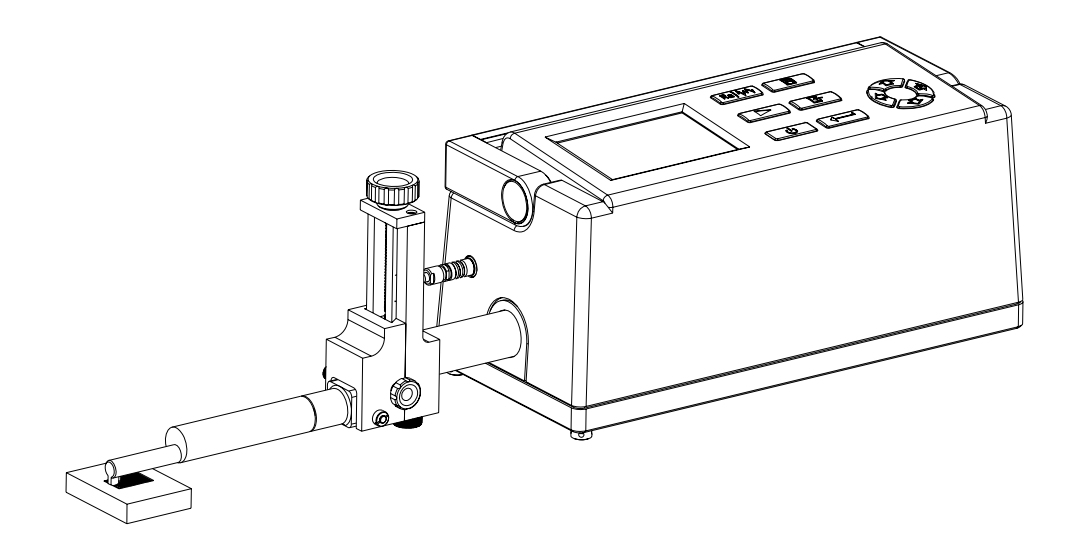

仪器总图

#### 1.2 特点

- ★ 一体化设计,使用方便;
- ★ 可测量粗糙度、波纹度和原始轮廓;
- ★ 大量程,多参数;
- ★ 点阵液晶,数字/图形显示;
- ★ 兼容多个国家标准;
- ★ 带导头/无导头测量;
- ★ 可配置 Windows 高级分析软件;
- ★ 中/英文语言选择;
- ★ 可连接电脑和打印机。

#### 1.3 标准配置

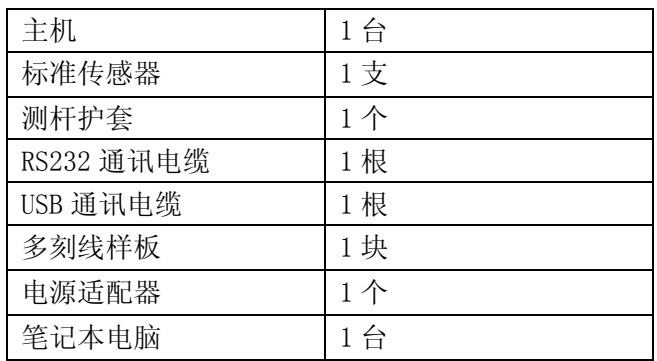

注:实际内容以装箱单为准

#### 1.4 各部分名称

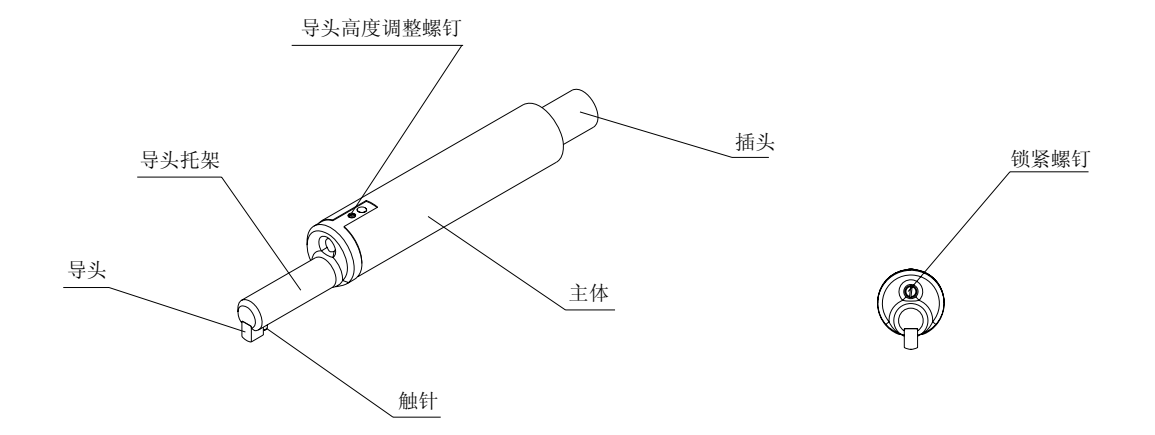

传感器各部分名称

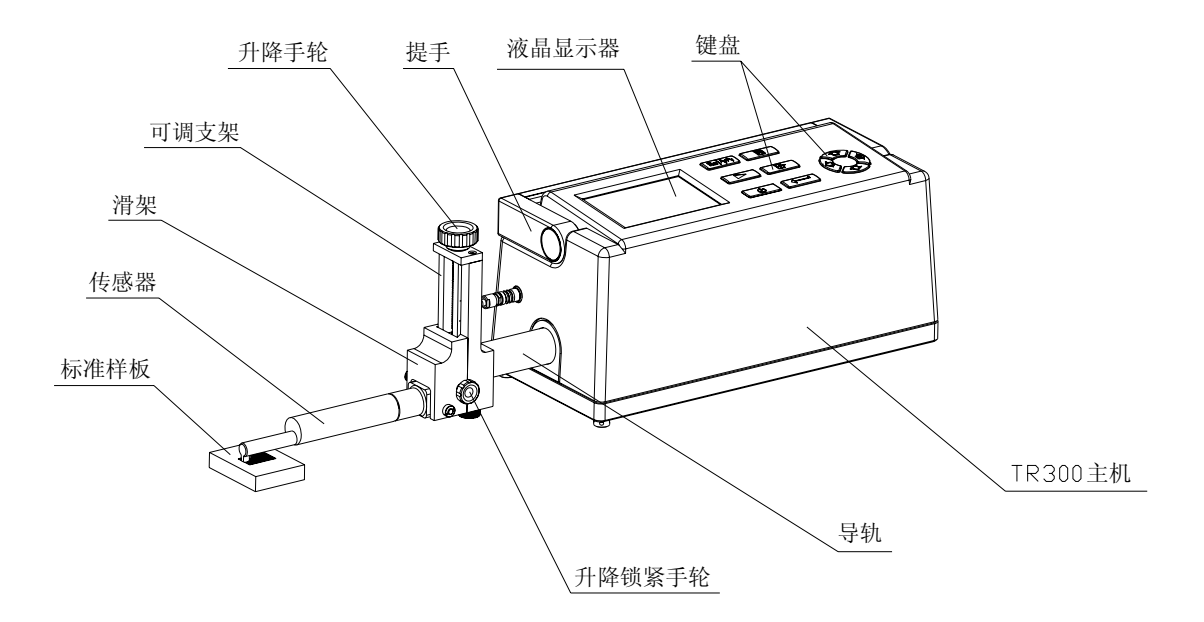

(a)

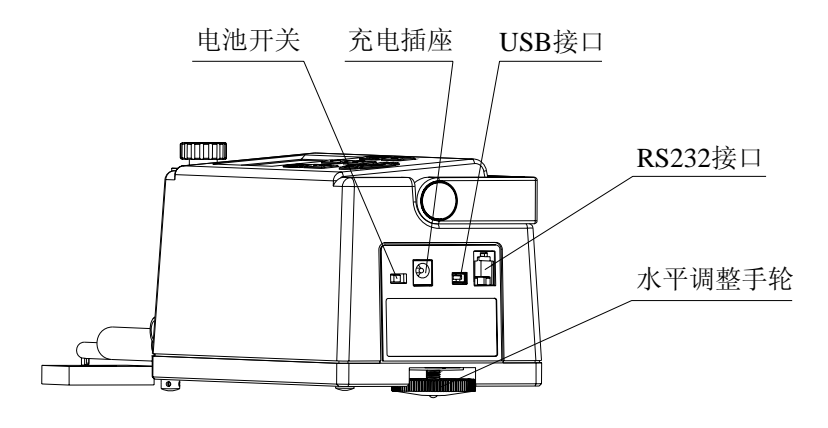

(b)

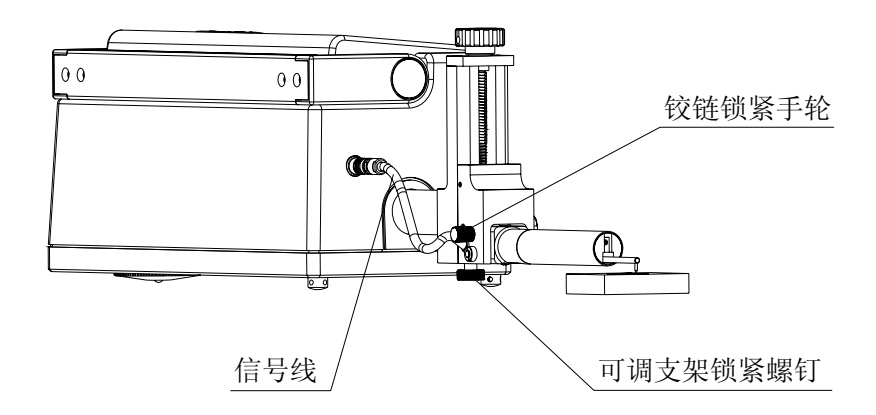

(c)

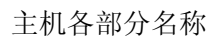

#### 1.5 主要技术性能指标

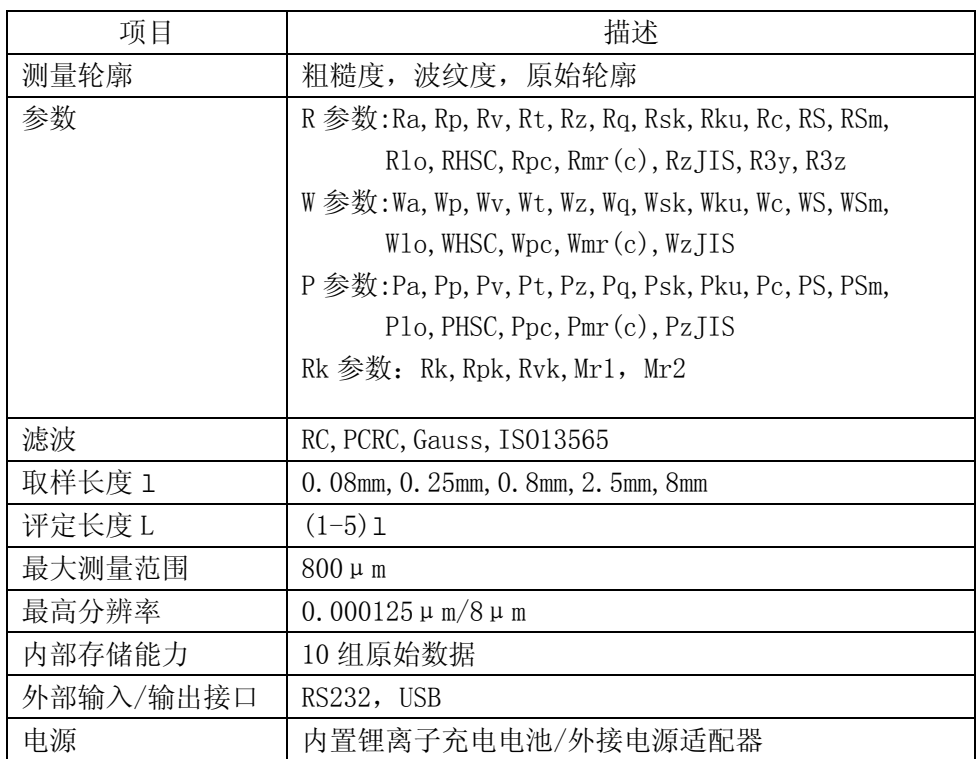

#### 1.6 按键功能介绍

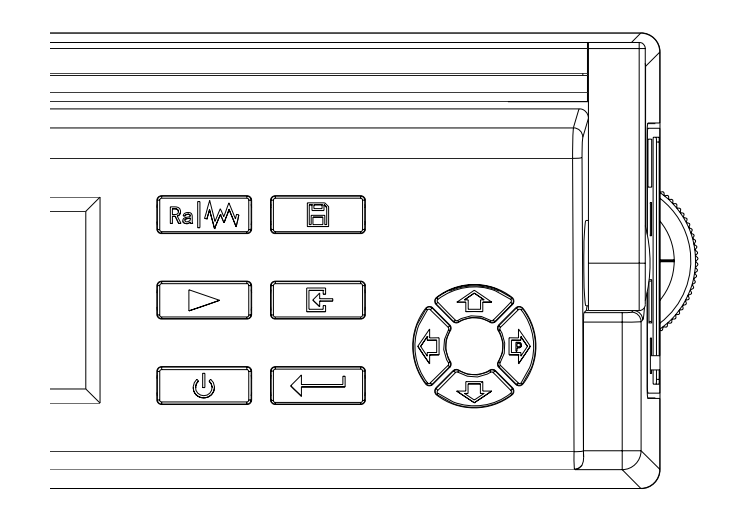

键盘

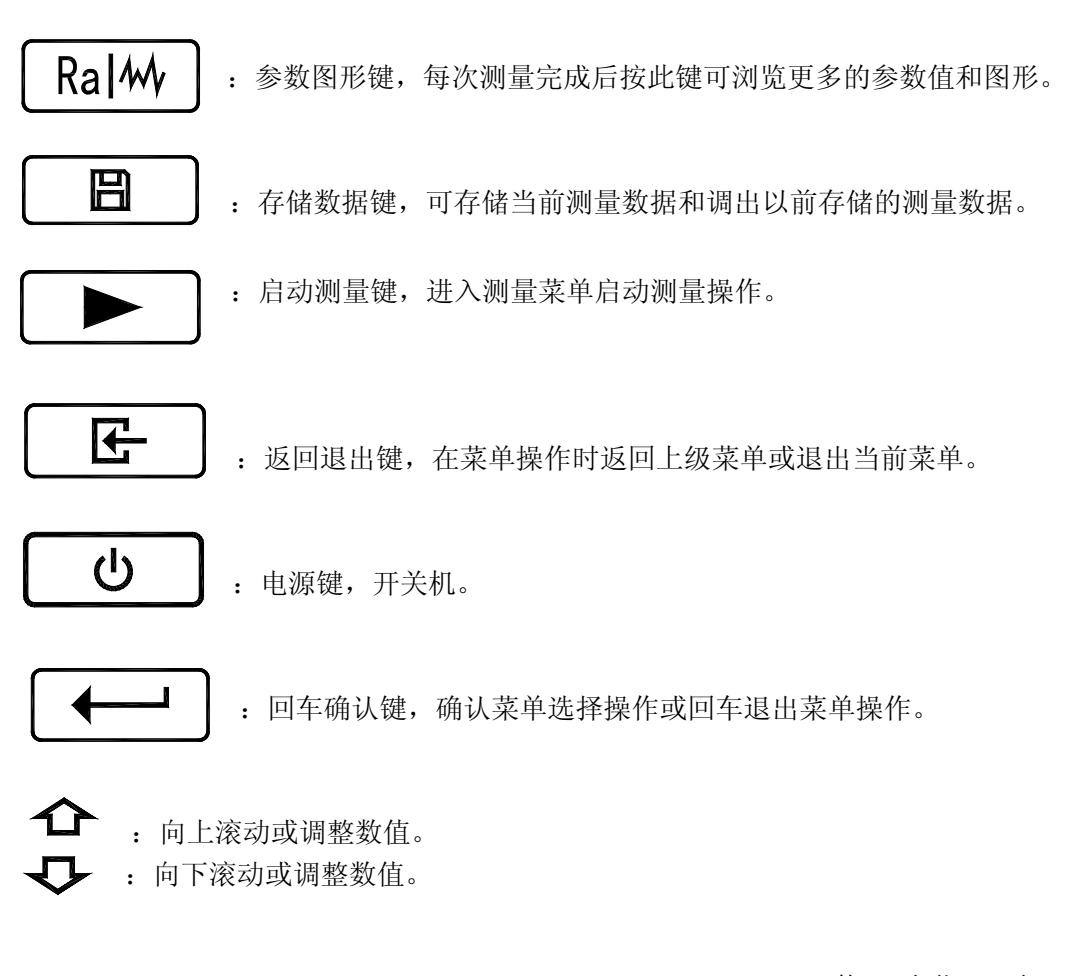

p<br>▼ : 向右滚动或调整数值/快捷打印键。

 $\overline{\mathsf{d}}$ :向左滚动或调整数值。

# 2 安装与连接

## 2.1 传感器

2.1.1 导头的安装与拆卸

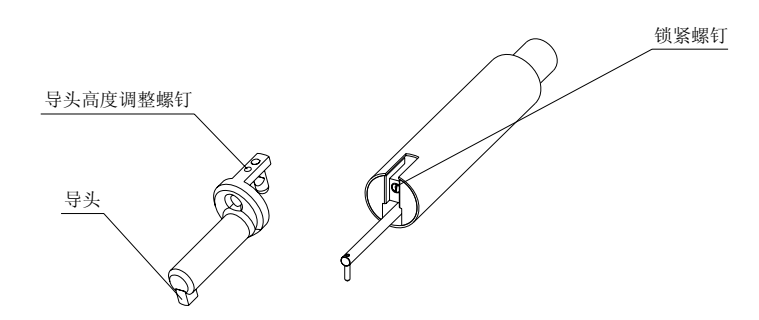

如图所示,首先用小改锥将锁紧螺钉旋松约两圈,感觉导头托架松动后将其向上垂 直慢慢提起。安装过程与之相反。需要注意的是旋松锁紧螺钉时,不要松的太多,导头托 架能顺利向上提起就可以了,否则这个螺钉会掉出来。拆装过程中,应注意不要碰坏测杆。

#### 2.1.2 测杆的拆卸

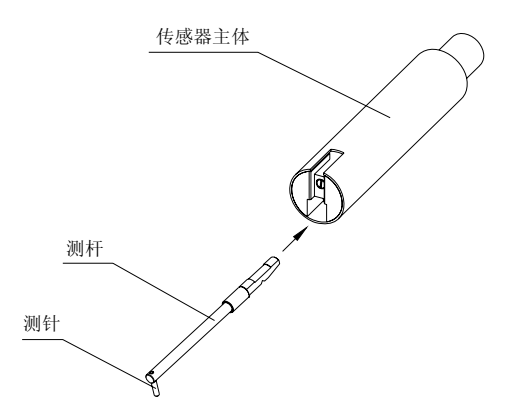

一只手拿住测杆的根部,另一只手拿住传感器的主体,然后,慢慢向外拉,动作要 轻,注意保护测针和测杆。安装时,将测杆推入时感到弹簧片卡紧后就可以了,这时,测 杆已经到位,不必再过分用力,以免造成损坏。

2.1.3 测杆护套的拆卸

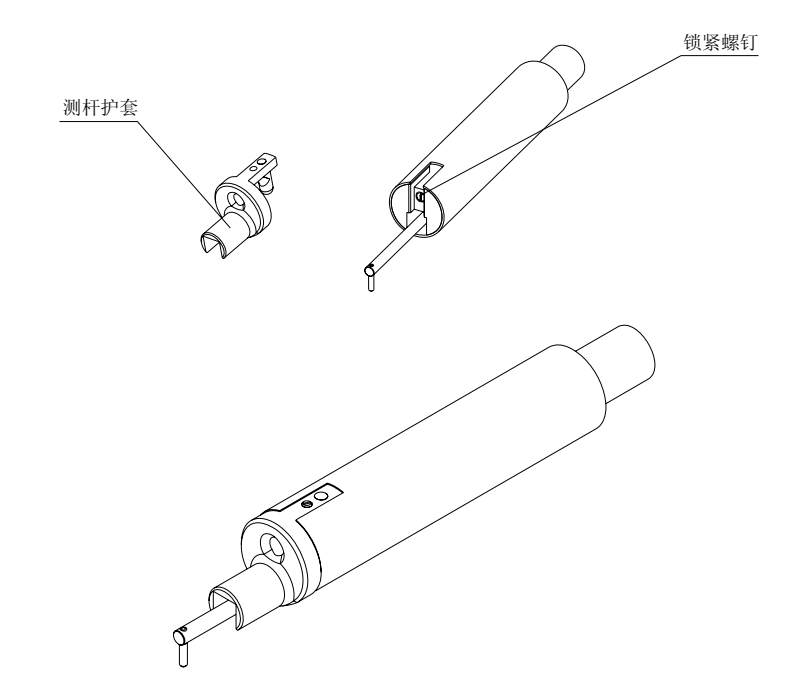

测杆护套的拆卸与导头托架的拆卸相同。

# 2.2 主机

#### 2.2.1 传感器与主机的连接

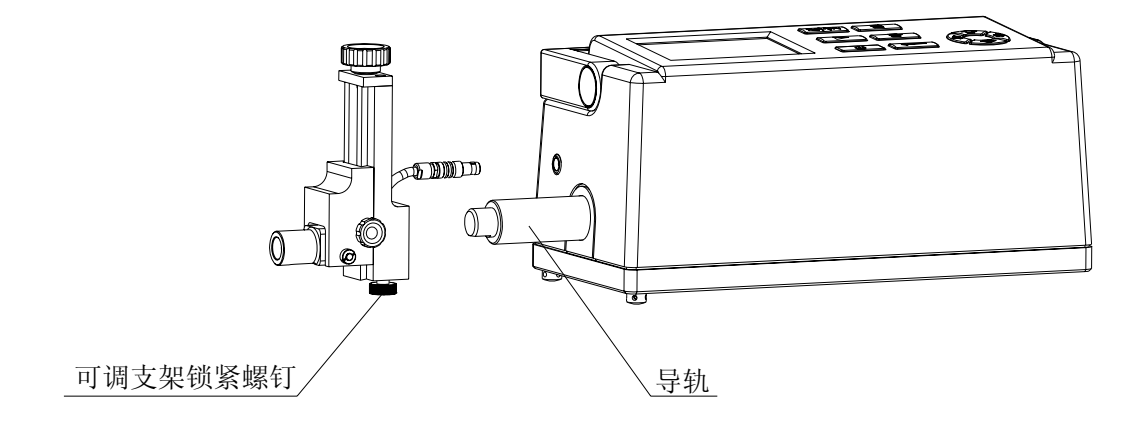

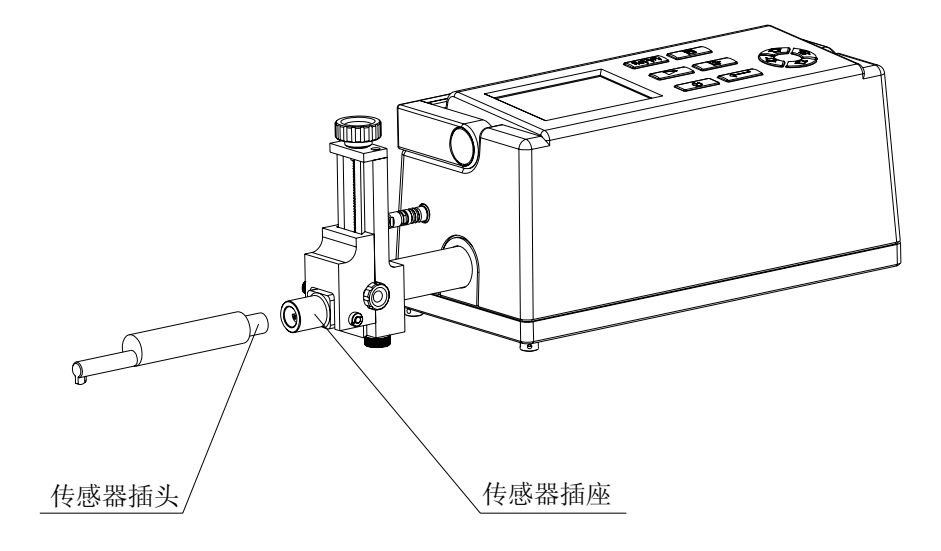

如图所示,首先将可调支架装到仪器的导轨上,按图示方向安装,锁紧可调支架, 保证牢固可靠。然后,按图示方向将传感器插入插座中。

#### 2.2.2 打印机与主机的连接

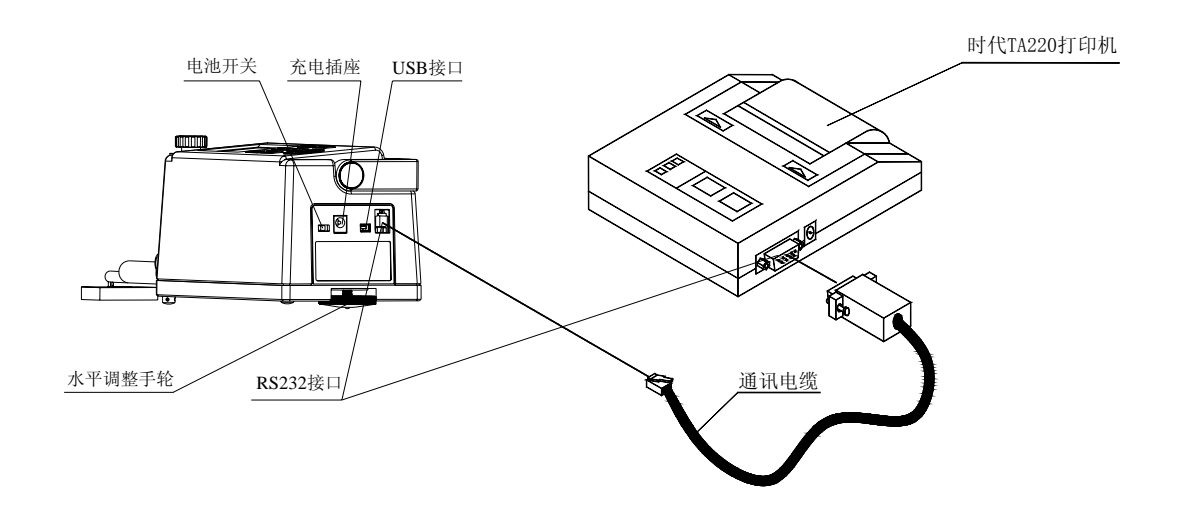

#### 2.2.3 电脑与主机的连接

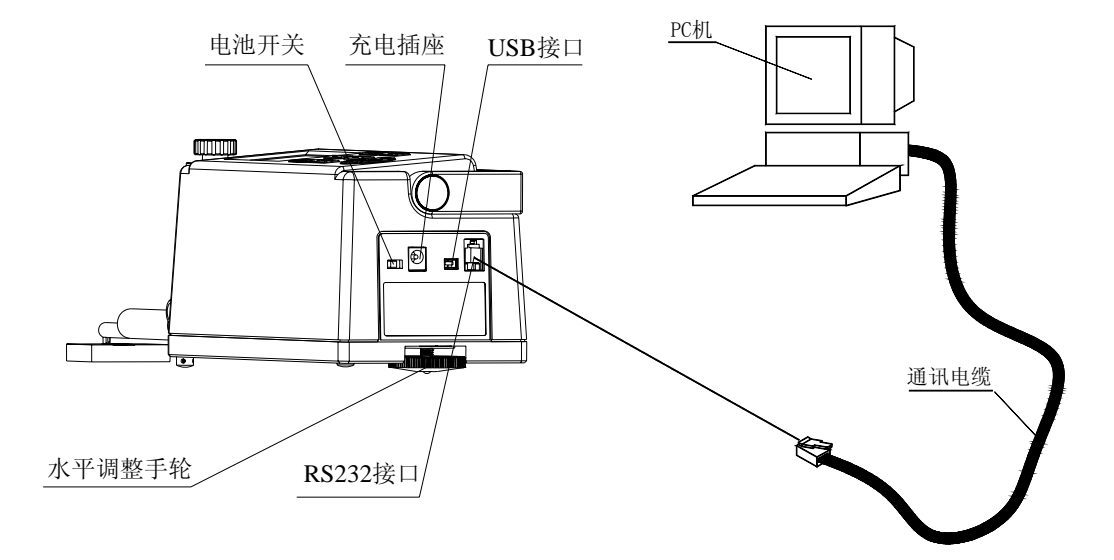

注:现在的电脑都实行防插错设计,因此,一般情况下只要能很轻松地插进去就是正确的。

# 3 测量前的准备

# 3.1 总测量流程

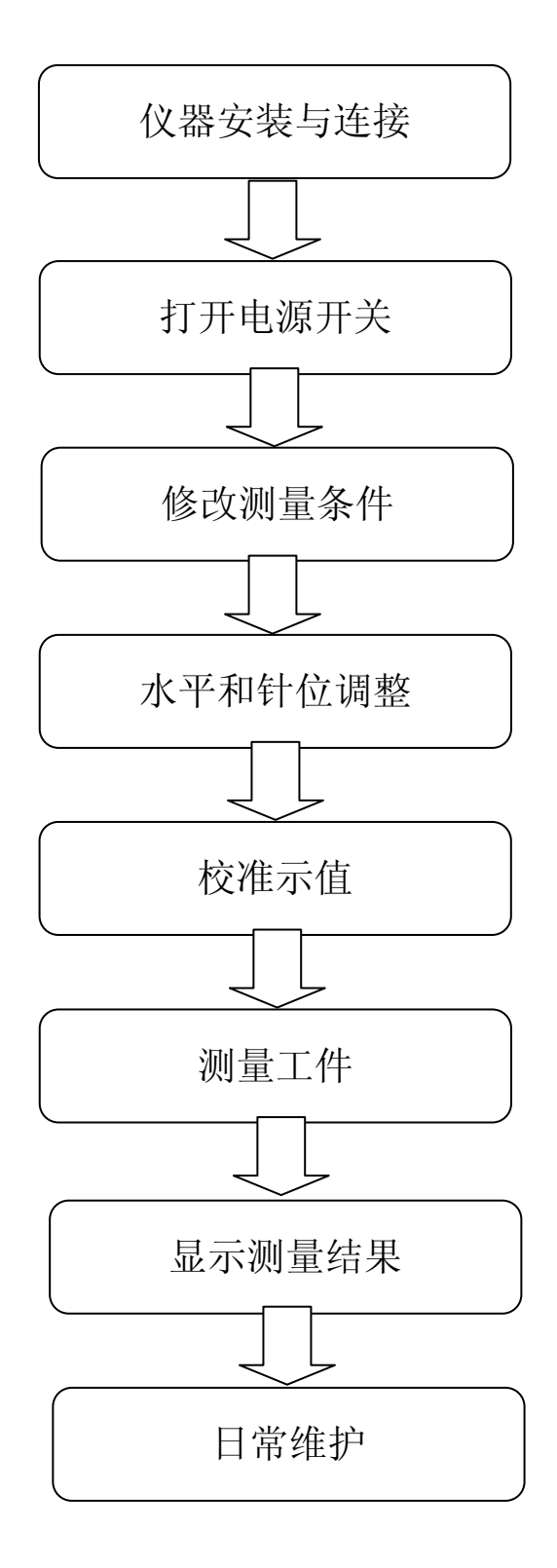

### 3.2 测量前的水平调整

本仪器带有水平调整机构,在测量操作之前需对其进行调整。调整过程如下: 1)正确安装、连接仪器(如图所示);

- 
- 2)拆下传感器导头托架;

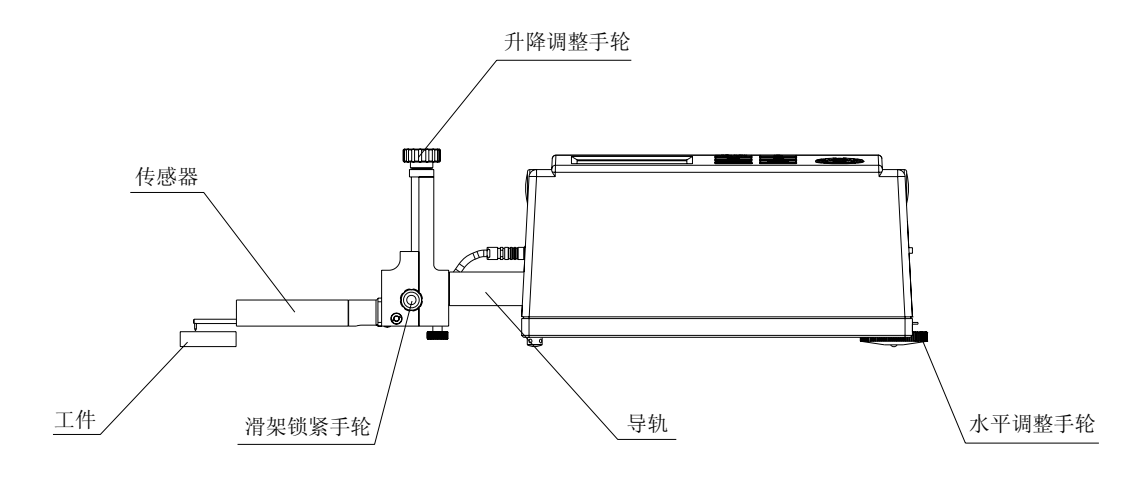

3)测量平晶表面;

4)在液晶屏幕上观察未滤波的轮廓图形,看其是否与中线平行,通常会出现如下情况:

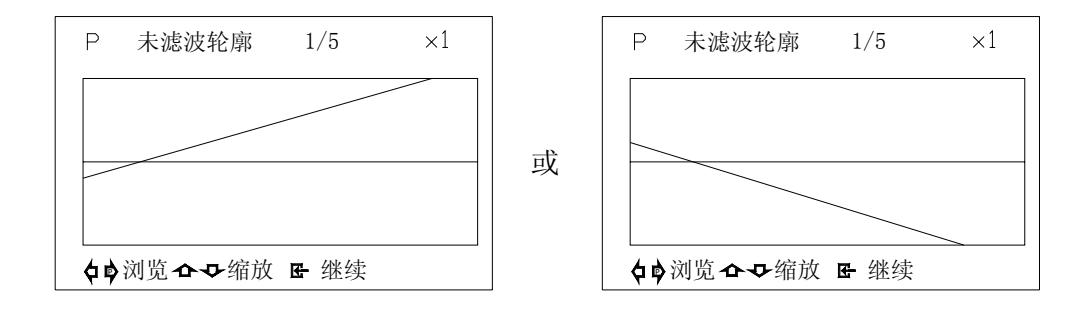

5)调整水平手轮,再次测量,直到原始轮廓图与中线平行为止。

# 3.3 示值校准

在每次测量使用仪器之前,建议进行示值校准,以保证测量的准确性。校准前按下图 所示,摆放好仪器和标准样板。

通常,如果测量结果与样板值之差不大于仪器示值误差,可以不必再采取软件修正。 软件修正值分为三个,分别对应于三个量程,校准时分别进行。每个校准值只对所在 的量程起作用。

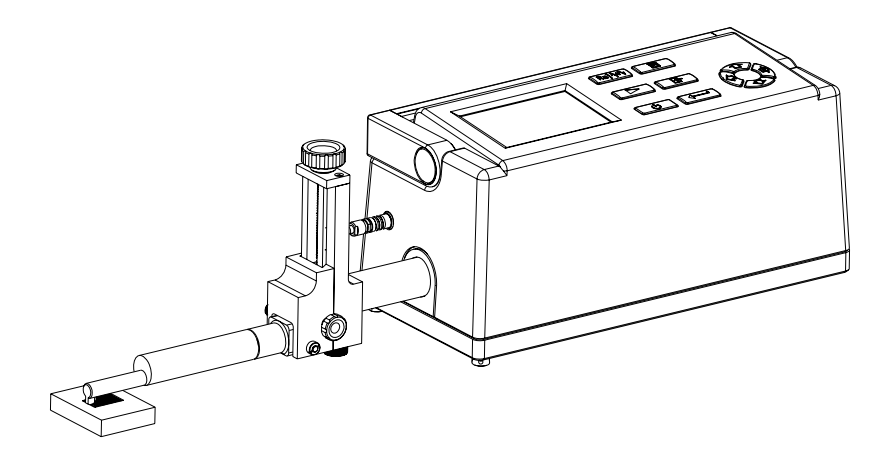

### 3.4 测量方式选择

本仪器具有无导头和带导头两种测量方式。通常,无导头测量一般用于波纹度、原始 轮廓测量及曲面测量,而带导头测量一般用于粗糙度测量。

#### 3.4.1 无导头测量

如图所示,在使用无导头测量方式时,连接前先拆卸或安装导头,再将传感器安装到 仪器上,锁紧手轮,要牢固可靠,然后再调整传感器的针位。

无导头测量时,由于测杆组件直接露在外面,没有导头的保护,容易受到碰撞而损坏, 因此,测量时,需特别小心操作。

无导头测量的针位调整更加灵敏,因为,此时测针与传感器主体的移动是一比一的关 系,没有导头支点的衰减作用,所以,调整时应更加耐心仔细。

无导头测量必须首先进行水平调整,然后才能测量。

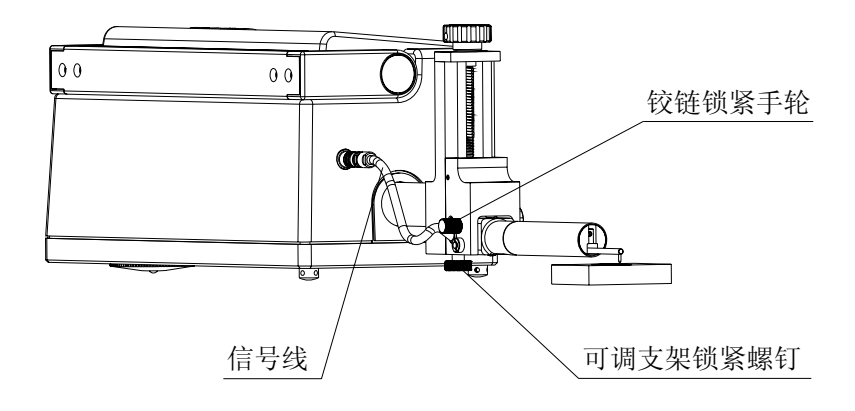

#### 3.4.2 带导头测量

如图所示, 在使用带导头测量方式时, 先松开铰链锁紧手轮, 然后再安装导头托架, 调整传感器的针位。由于有导头做支点,针位相对于无导头时容易调整一些。

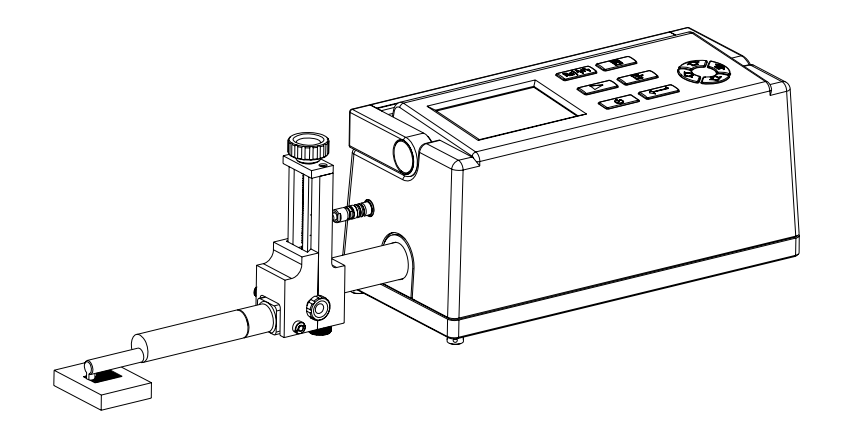

# 4 测量操作

# 4.1 开机过程

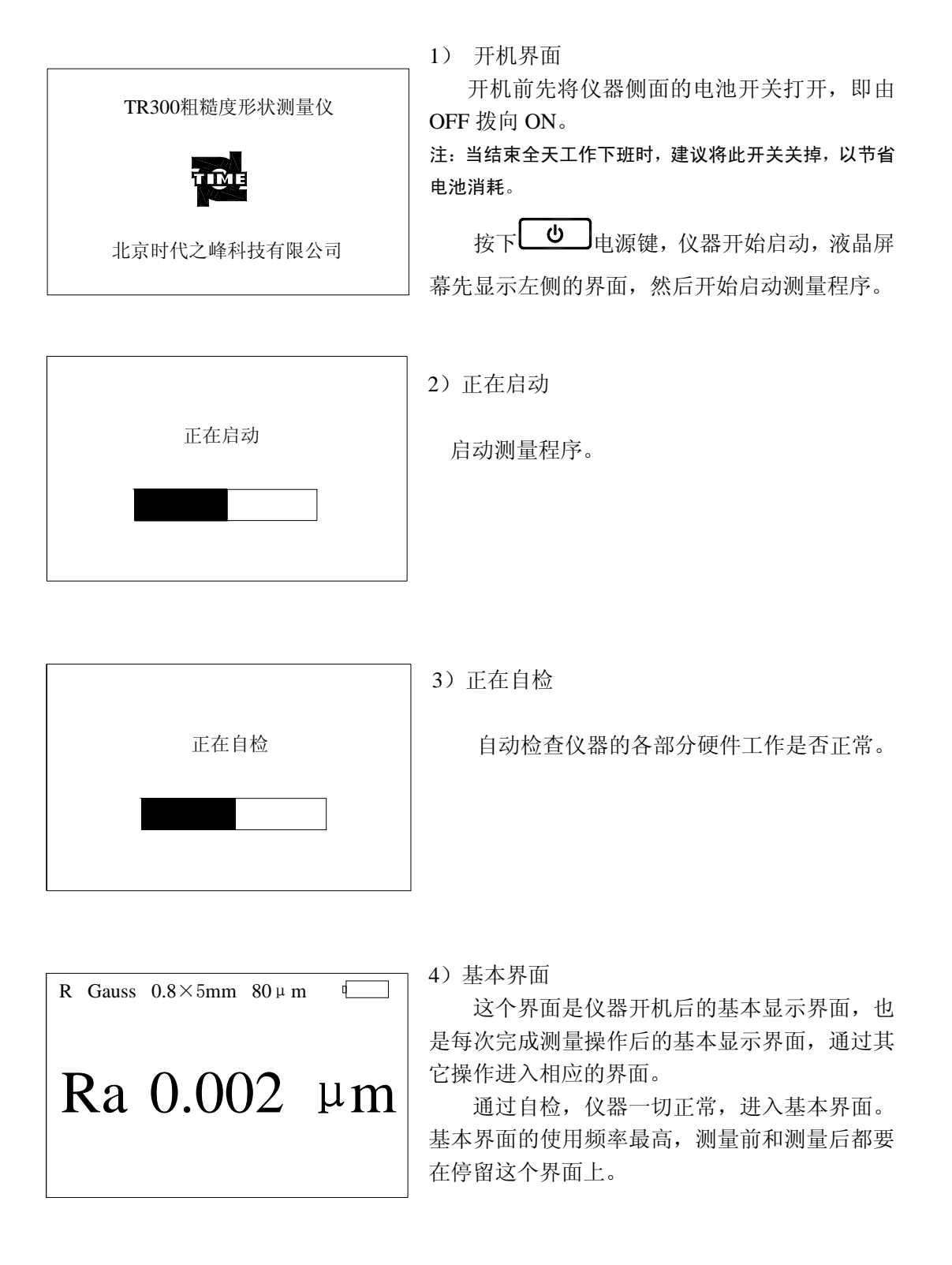

# **4**.**2** 启动测量

1) 启动测量

在基本界面状态下, 按下 |> | 启动测量, 传感器即开始在被测表面滑行, 经过 下面几个过程后,完成测量并显示结果。

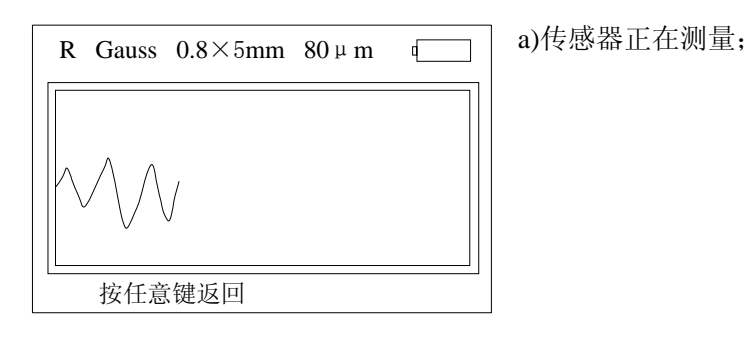

正在滤波

正在计算

b)仪器对测量数据进行数字滤波计算;

c)仪器对滤波后数据进行参数计算;

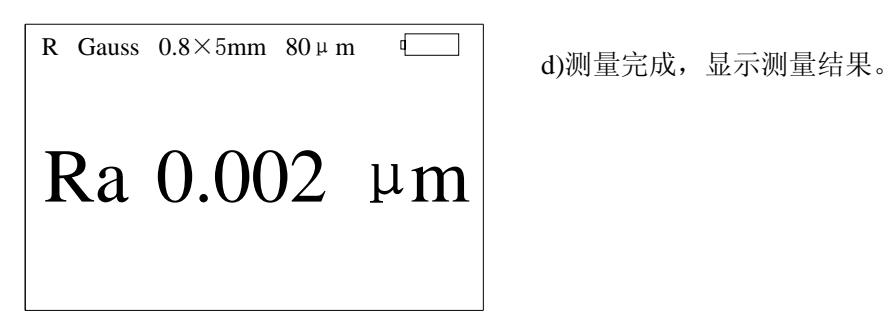

2) 触针位置

在基本界面状态下,按回车确认键 【← 】进入触针位置显示界面, 调整触针位置 后再 按 【← 】 回车确认键退出到基本界面, 准备测量。

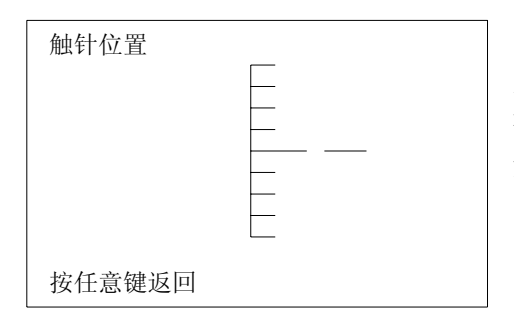

触针位置界面主要用于调整传感器的触针位 置,通常要求将触针调到中间位置进行测量。在 有些情况下,即使没有调到中间位置,只要在测 量过程中没有出现超量程现象,结果也是有效的。

3)选择测量位置

本功能用于在不移动工件的情况下可测量多个被测点。

在基本界面中, 按 【 H 】 讲入主菜单, 选取"功能选择", 翻到第二页, 选取"测 量位置选择",进入如下界面。

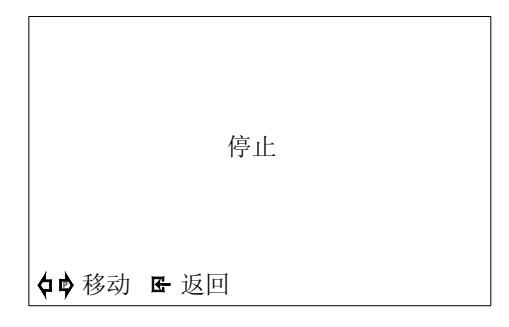

 此时,按左箭头,传感器向外伸出;按右箭 头,传感器向里缩进;按下箭头键,传感器停止 运动。

# 4.3 设置、修改测量条件

4.3.1 粗糙度轮廓

1) 在基本界面下, 按 | E | 键进入主菜单 粗糙度 R 波纹度 W 选取"粗糙度轮廓 R"。 原始轮廓 P 复合加工表面 Rk 功能选择 系统设置 软件信息 ←←移动 ← 设置 → 返回

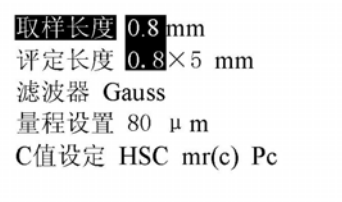

2) 在 0.08mm, 0.25mm, 0.8mm, 2.5mm, 系列 值中选取一个合适的取样长度值。

☆ ?移动 々ゅ设置 B 返回

取样长度值选取推荐表

| Cut-off           | Ra                                | Rz                             |
|-------------------|-----------------------------------|--------------------------------|
| $0.08$ mm         | $< 0.02 \,\mathrm{\mu m}$         | $< 0.1 \,\mathrm{\mu m}$       |
| $0.25$ mm         | $0.02\sim 0.1 \,\mathrm{\upmu m}$ | $0.1\sim 0.5 \,\mathrm{\mu m}$ |
| $0.80$ mm         | $0.1\sim2.0\,\mu m$               | $0.5\sim10 \,\mathrm{\upmu m}$ |
| $2.50 \text{ mm}$ | $2.0\sim10 \,\mathrm{\mu m}$      | $10\sim$ 50 µm                 |
| $8 \text{ mm}$    | $>10 \,\mathrm{\upmu m}$          | $>$ 50 µm                      |

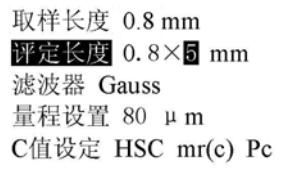

3)在 1,2,3,4,5 五个值中选取 1 个合适的值 确定评定长度。

推荐选用 5,其它值根据零件被测表面的长 度而定,原则是就高不就低,即如果能选 4, 就 不选 3,2,1。

← ↓ 移动 ↓ 9设置 ► 返回

取样长度 0.8 mm 评定长度 0.8×5 mm 滤波器 Gauss 量程设置 80 µm C值设定 HSC mr(c) Pc

4) 根据测量要求, 在 Gauss, RC, PCRC 三个 滤波器中选取一个滤波器。 推荐使用 Gauss。 用样板进行示值校准时使用 RC。

△ ○移动 ◇ ◎ 设置 □ 返回

取样长度 0.8 mm 评定长度 0.8×5 mm 滤波器 Gauss 量程设置 80 µm C值设定 HSC mr(c) Pc

△ →移动 ◆ ◇设置 ■ 返回

5)调整导轨与工件表面的平行度时,推荐量程选 取的原则从大到小, 即 800, 80, 8。 测量时,建议先选取 80,然后根据需要变换量程。

6) 按 【← 】 键进入 C 值设定界面, 设定 c 取样长度 0.8 mm 值。 评定长度 0.8×5 mm 滤波器 Gauss 量程设置 80 μm C值设定 HSC mr(c) Pc ← ← 移动 ◆ Φ设置 E 返回

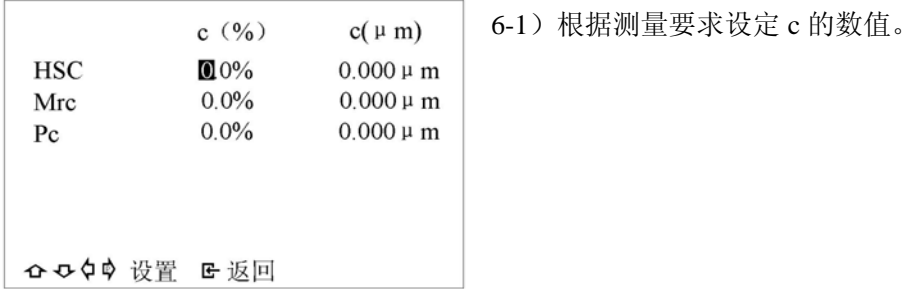

#### 4.3.2 波纹度轮廓

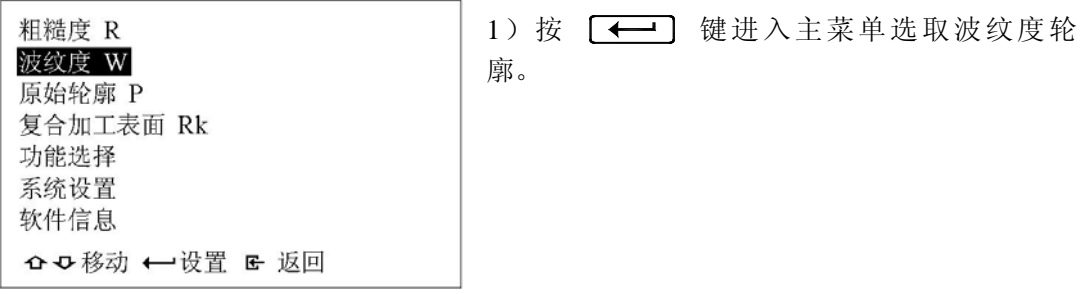

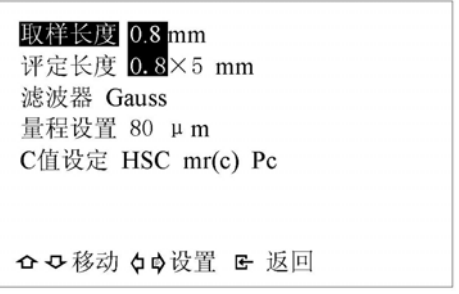

2) 0.25mm, 0.8mm, 2.5mm, 8mm 系列值中选 取一个合适的取样长度值。

取样长度 0.8 mm 评定长度 0.8×5 mm 滤波器 Gauss 量程设置 80 µm C值设定 HSC mr(c) Pc

← → 移动 ↓ Φ 设置 E 返回

3)在 1,2,3,4,5 五个值中选取 1 个合适的 值确定评定长度。

推荐选用 5,其它值根据零件被测表面的长 度而定,原则是就高不就低,即如果能选 4, 就 不选 3,2,1。

取样长度 0.8 mm 评定长度 0.8×5 mm 滤波器 Gauss 量程设置 80 μm C值设定 HSC mr(c) Pc 4) 根据测量要求, 在 Gauss, RC, PCRC 三个滤 波器中选取一个滤波器。

推荐使用 Gauss。示值校准时使用 RC。

△ →移动 ↓ ※置 ■ 返回

取样长度 0.8 mm 评定长度 0.8×5 mm 滤波器 Gauss 量程设置 80 µm C值设定 HSC mr(c) Pc 5)调整导轨与工件表面的平行度时,推荐量程选 取的原则从大到小,即 800μm,80μm,8μm。 测量时,由小到大选取,即 8μm,80μm,800  $\mu$  m, 开机后的默认量程是 80 $\mu$  m。

△ →移动 ◆ ◇设置 ■ 返回

6) 按 【← 】 键进入 c 值设定界面。

取样长度 0.8 mm 评定长度 0.8×5 mm 滤波器 Gauss 量程设置 80 µm C值设定 HSC mr(c) Pc

← ←移动 ↓ © 设置 E 返回

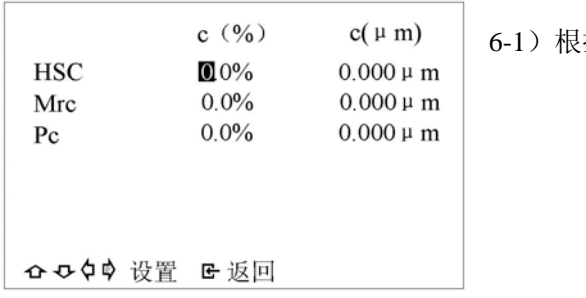

6-1)根据测量要求设定参数的评定条件。

#### 4.3.3 原始轮廓

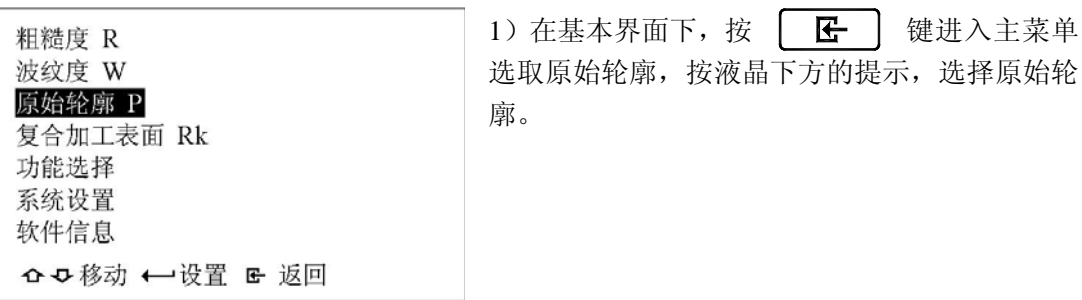

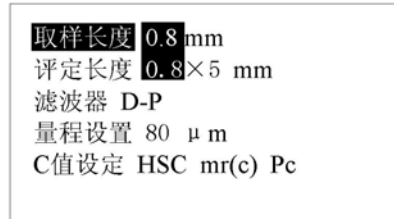

2)  $\pm 0.08$ mm, 0.25mm, 0.8mm, 2.5mm, 8mm 五个值中选取一个合适的取样长度值。

△ ◆移动 ◆ ◇设置 G 返回

取样长度 0.8 mm 评定长度 0.8×5 mm 滤波器 D-P 量程设置 80 µm C值设定 HSC mr(c) Pc 3)在 1,2,3,4,5 五个值中选取 1 个合适的值 确定评定长度。

推荐选用 5,其它值根据零件被测表面的长 度而定,原则是就高不就低,即如果能选 4, 就 不选 3,2,1。

△ ◆移动 ◆ ◇设置 B 返回

取样长度 0.8 mm 评定长度 0.8×5 mm 滤波器 D-P 量程设置 80 µm C值设定 HSC mr(c) Pc

○ ○ 移动 ◇ 9设置 G 返回

4)调整导轨与工件表面的平行度时,推荐量程选 取的原则从大到小,即 800μm,80μm,8μm。 测量时,由小到大选取,即 8μm,80μm,800  $\mu$  m, 开机后默认量程为80 $\mu$  m。

5) 按 【←■】 键进入 c 值设定界面。

取样长度 0.8 mm 评定长度 0.8×5 mm 滤波器 D-P 量程设置 80 µm C值设定 HSC mr(c) Pc

← →移动 ◆ ◇设置 E 返回

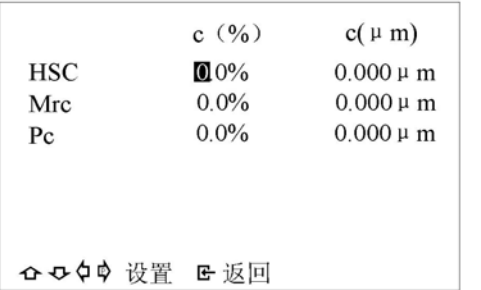

5-1)根据测量要求设定参数的评定条件 用户根据测量要求在这里分别输入与各自参 数对应的 c 值, 程序根据这个 c 值 计算各自对应的参数值。c 值由用户测量的要求 来确定,可以采用相对值或绝对值两种方式中的 一种来输入。

#### 4.3.4 Rk 轮廓

粗糙度 R 波纹度 W 原始轮廓 P 复合加工表面 Rk> 功能选择 系统设置 软件信息 ① ① 移动 ← 设置 B 返回

1) 在基本界面下, 按  $\begin{bmatrix} \mathbf{F} \end{bmatrix}$  键进入主菜单 选取复合加工轮廓。

取样长度 0.8 mm 评定长度 0.8×5 mm 滤波器 13565 量程设置 80 μm

△ 3移动 ○ 负设置 B返回

2)  $\pm 0.08$ mm, 0.25mm, 0.8mm, 2.5mm, 8mm 五个值中选取一个合适的取样长度值。 取样长度值选取推荐表

取样长度 0.8 mm 评定长度 0.8×5 mm 滤波器 13565 量程设置 80 µm

← ↓移动 ↓ 设置 B返回

3)在 1,2,3,4,5 五个值中选取 1 个合适的值 确定评定长度。

推荐选用 5,其它值根据零件被测表面的长 度而定,原则是就高不就低,即如果能选 4, 就 不选 3,2,1。

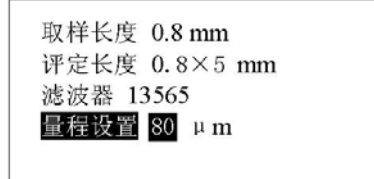

4)调整导轨与工件表面的平行性时,推荐量程选 取的原则从大到小,即 800μm,80μm,8μm。 测量时,由小到大选取,即 8μm,80μm,800 μm,开机后的默认量程为 80μm。

△ 3移动 ↓ 3设置 B返回

#### 4.3.5 功能选择

粗糙度 R 波纹度 W 原始轮廓 P 复合加工表面 Rk 功能选择 系统设置 软件信息 ☆ ひ移动 ← 设置 B 返回

取功能选择。

在基本界面下, 按 | 【 】键进入主菜单选

2) 择滤波轮廓界面

<sup>1</sup>) 功能选择界面

滤波轮廓 按上下移动键选择滤波轮廓, 【← 】再按键 未滤波轮廓 阿伯特曲线 进入下一个界面——滤波轮廓; 幅度分布曲线 数据存储 ←选择 B返回

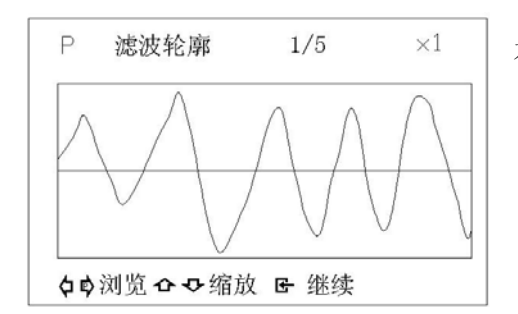

本界面显示的是滤波后的轮廓图形。

3)选择未滤波轮廓界面

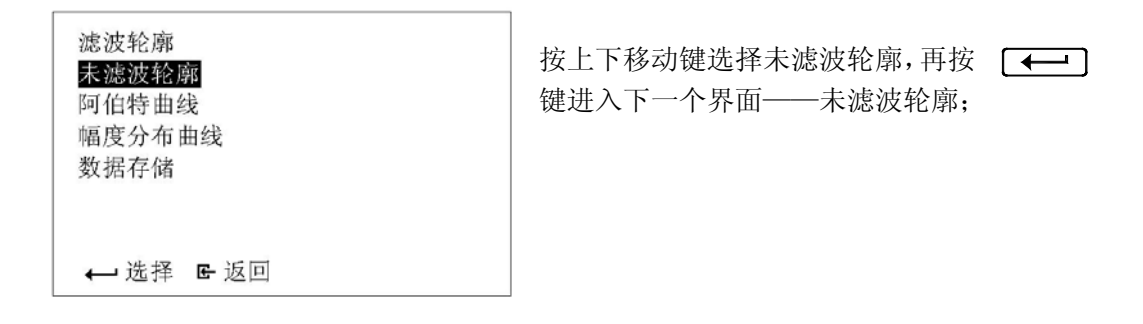

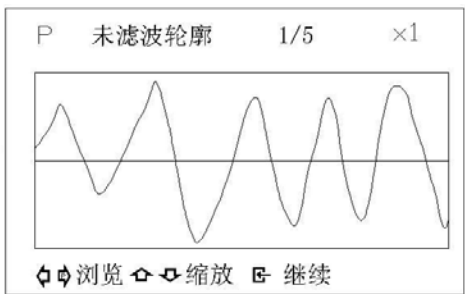

本界面显示的是未滤波的原始轮廓图形。

3) 选择阿伯特曲线界面

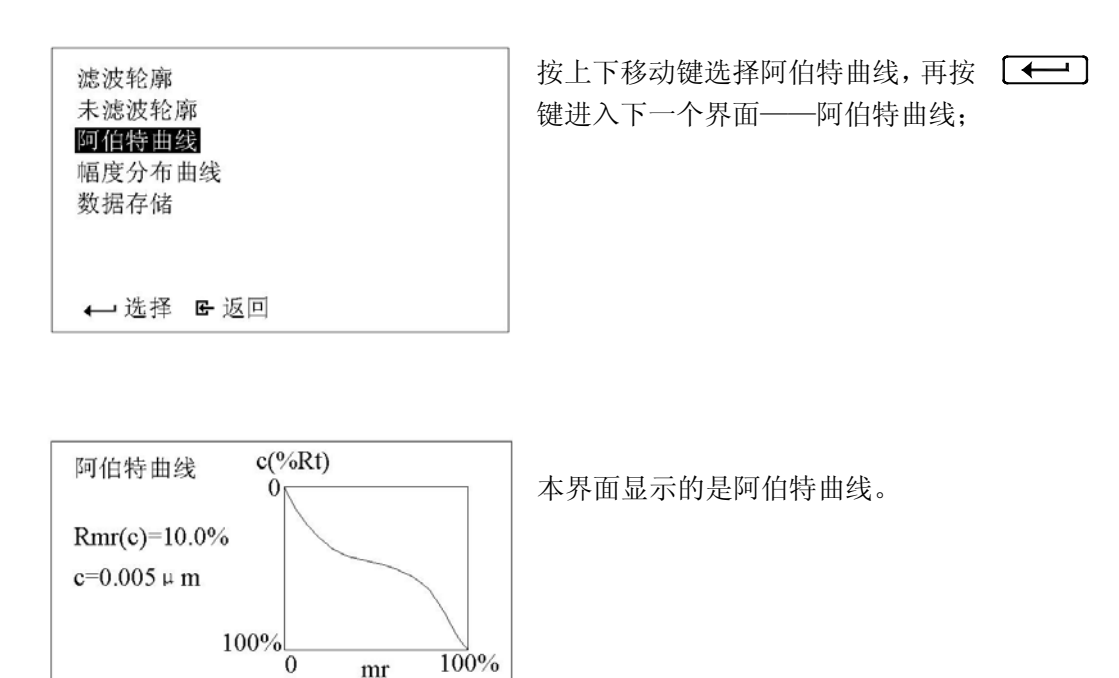

4) 选择幅度分布曲线界面

按任意键返回

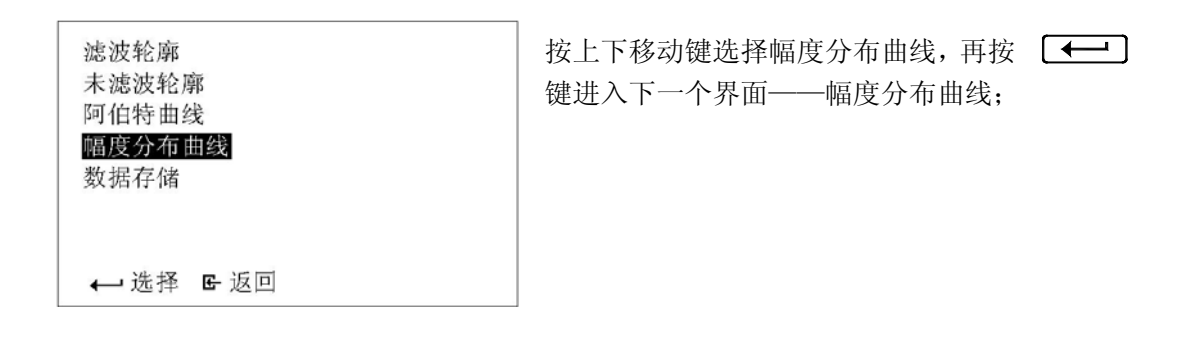

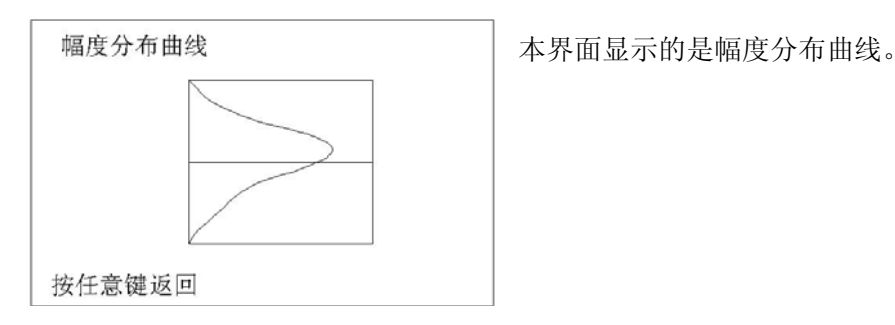

5) 数据存储

滤波轮廓 未滤波轮廓 阿伯特曲线 幅度分布曲线 数据存储

按上下移动键选择数据存储,再按 【← 进入下一个界面;

←选择 G返回

本界面显示的是数据存储、读取选择菜单。 读取数据 存储数据 删除全部存档 ○ ○ 移动 ○ 少设置 B 返回

6-1)读取数据

按上下移动键选择读取数据,再按 【← 】 键 进入下一个界面; 读取数据 存储数据 删除全部存档 ○ ○ 移动 ◆ 少设置 B 返回

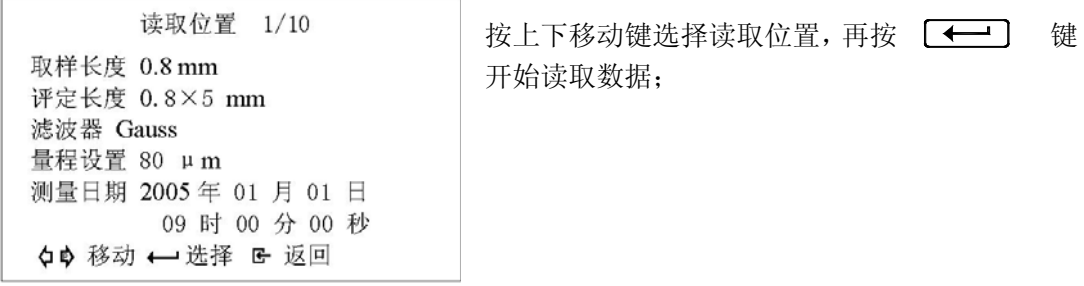

6-2)存储数据

读取数据 存储数据 删除全部存档 按上下移动键选择存储数据,再按 【←】 键 进入下一个界面;

○ ○ 移动 ◆ 9设置 B 返回

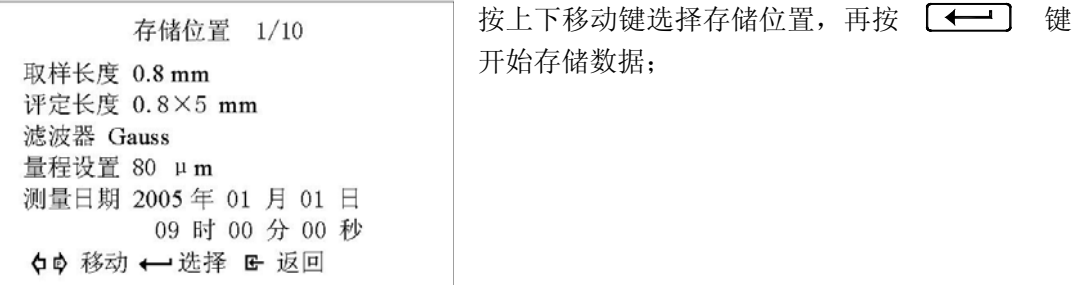

6-3)删除数据

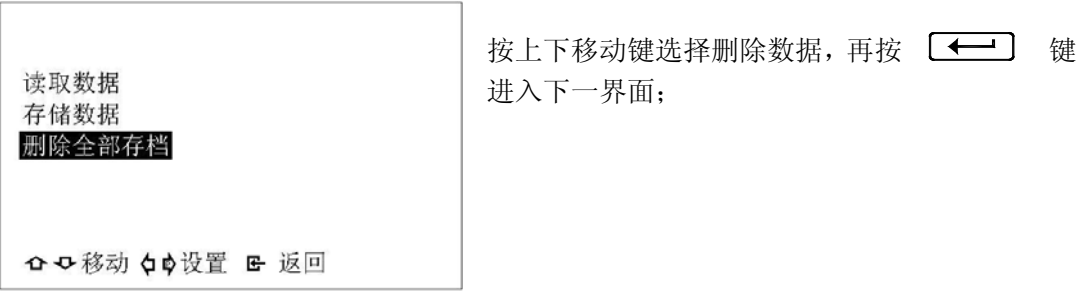

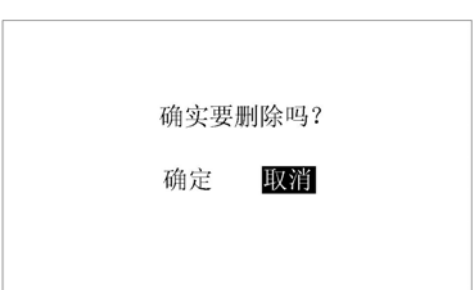

删除提示,本操作将删除内存中的存储数据,情 仔细确认无误后再按键开始删除数据。

7)示值校准

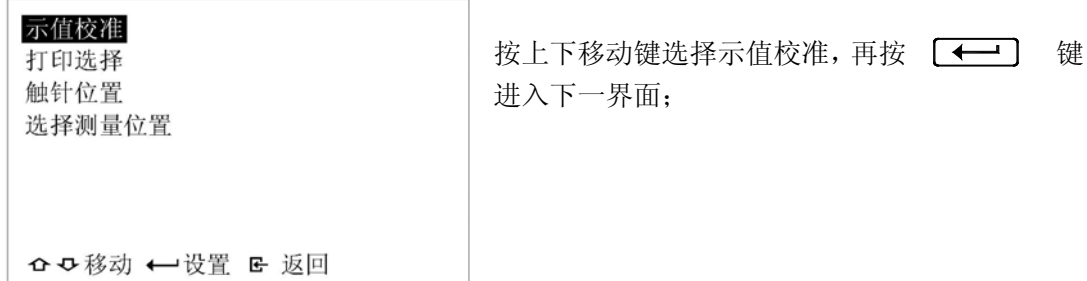

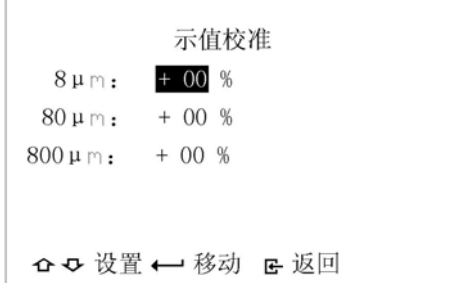

参看液晶下方提示,按设置键输入校准数值,按 移动键切换到其它量程。示值校准的范围是 -20%  $\sim$  +20%  $\scriptstyle\circ$ 

8)打印选择 示值校准 打印选择 按上下移动键选择"打印选择",再按 触针位置 键进入下一界面; 选择测量位置

打印参数和图形 打印Rk参数图形 打印支承率曲线 打印轮廓图形 打印选择参数

△ ○ 移动 ← 设置 B 返回

按上下移动键选择各项目,再按键 [← ] 执 行打印操作;

←选择 H返回

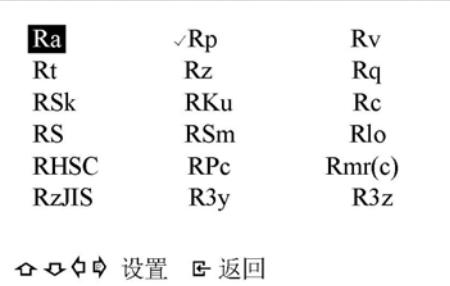

执行"打印选择参数"时,需要确定实际打印的 参数。按移动键选择参数,按【←】键 确 认。

本界面提示打印机正在打印。

正在打印

9)触针位置

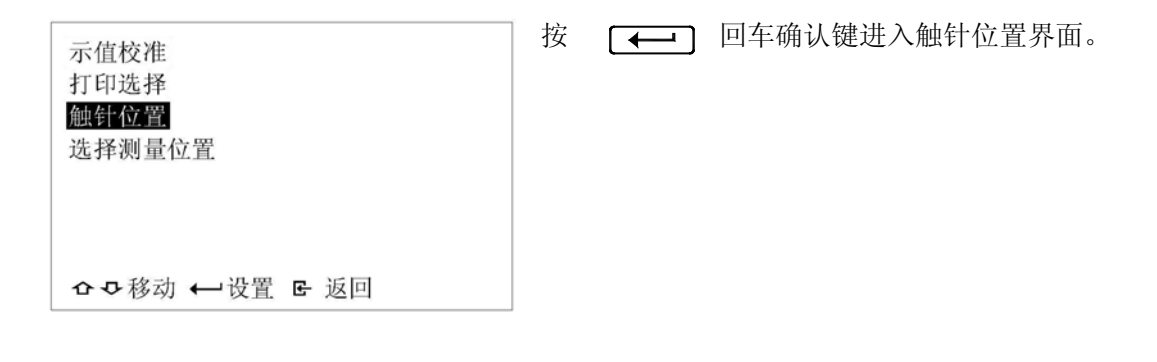

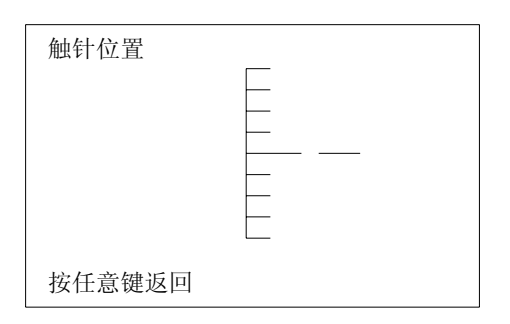

10)选择测量位置

示值校准 按 【← 】回车确认键进入选择测量位置界 打印选择 面,然后左右移动键启动传感器向左或向右移动 触针位置 选择测量位置 到合适的位置。

#### 4.3.6 系统设置

☆ ?移动 ← 设置 B 返回

1) 系统设置选择

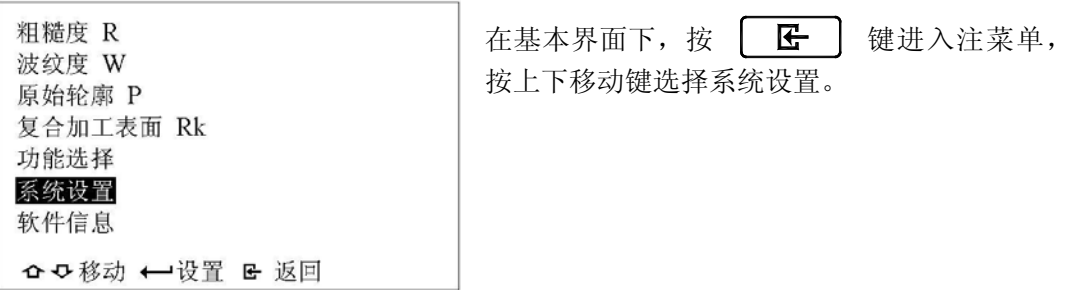

2)语言选择

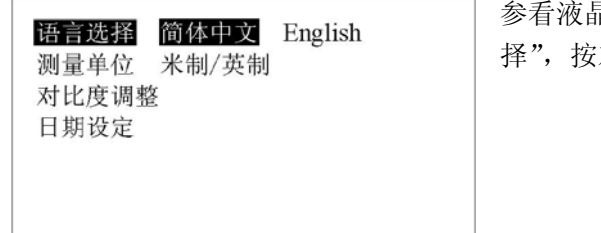

参看液晶下方提示,按上下移动键选择"语言选 择",按左右键选择中文或英文。

2) 设置测量单位

△ ↓移动 ↓ ◇ 设置 E返回

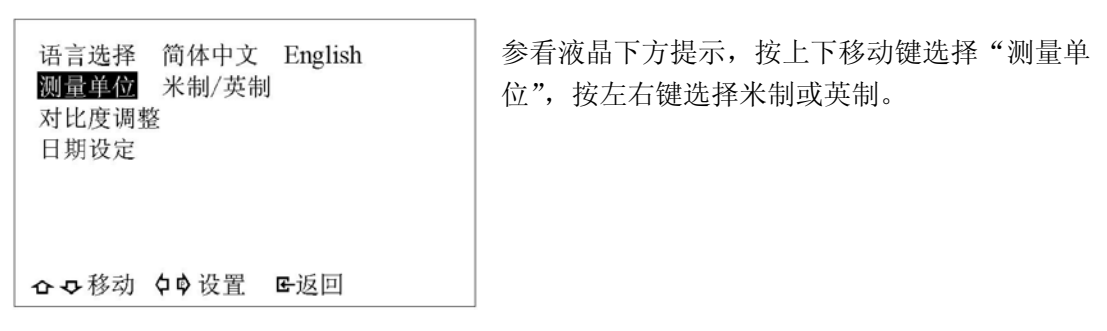

3) 调整液晶屏的对比度

语言选择 简体中文 English 测量单位 米制/英制 对比度调整 日期设定

参看液晶下方提示,按上下移动键选择"对比度 调整",按回车确认键进入对比度调整界面,按照 提示进行操作。

△ →移动 ◆ ◇ 设置 G返回

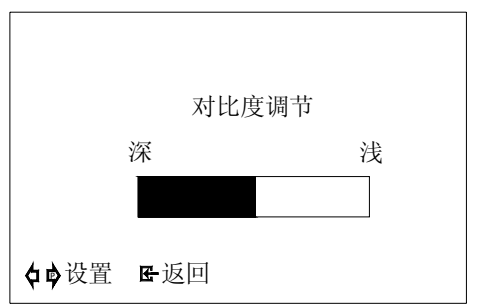

按左右移动键调整对比度。

4)设定日期

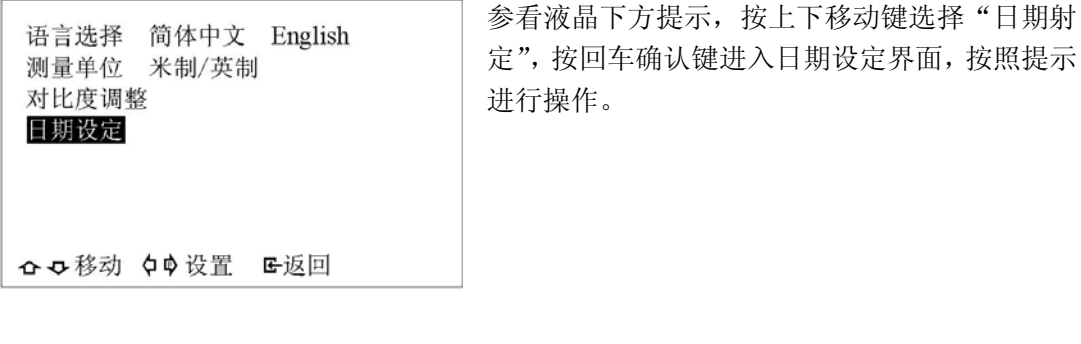

日期设定

按移动键设置日期和时间。

2005 年 01 月 01 日 09 时 00 分 00 秒

◆ 多动 ← → 设置 ← 返回

### 4.3.7 软件信息

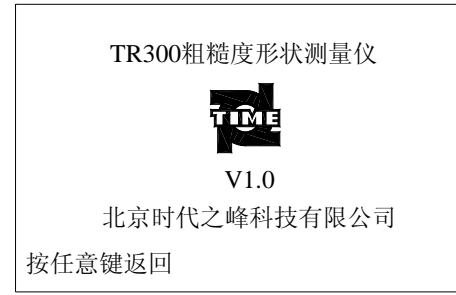

本届面包括:仪器名称和型号、司徽、软件版本、 制造商名称。

# 5 数据通讯

5.1 RS232 接口

# 5.2 USB 接口

# 6 日常维护

6.1 传感器

- 1) 完成测量工作后,请及时将传感器放入包装盒内;
- 2) 完成无导头测量后,请及时将传感器的导头托架装到传感器上;
- 3) 请时刻注意保护传感器的测针部分。
- 6.2 主机
- 1) 注意保持主机表面的清洁,经常用柔软的干布清除其表面上的灰尘;
- 2) 本仪器为精密测量仪器,应始终保持轻拿轻放,避免使其受到震动。
- 6.3 电池
- 1) 本仪器有内外两种电源供电方式,建议在有外电源插座的地方尽量使用外电源;
- 2) 经常观察电池提示符号,当出现低电压时,请及时充电;
- 3) 充电时,将电源开关拨到"ON"(开)的位置上;
- 4) 充电时间为三小时左右,尽量不要长时间充电;
- 5) 为保持电池电量, 在一天工作结束时, 建议把电源开关拨到"OFF"(关)的位置上。

# 7 常见故障排除

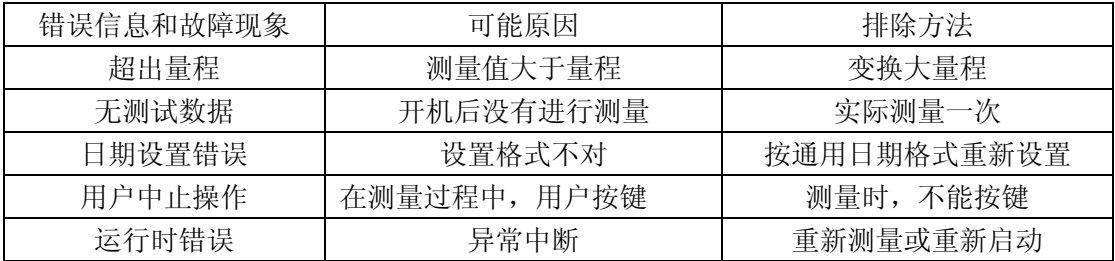

# 8 技术数据

### 8.1 传感器

传感类型:差动电感 测量范围:800μm 触针材料:金刚石 针尖半径:2μm 针尖角度: 90° 测量力:0.75mN 导头曲率半径:40mm

### 8.2 驱动器

驱动行程:40mm 驱动直线度:0.8μm/40mm 测量速度:0.15,0.5,1mm/s 返回速度:2 mm/s

### 8.3 高度/倾斜调整

高度调整:50 mm 倾斜调整:  $-4.5^{\circ} \sim +1.5^{\circ}$ 

## 8.4 液晶显示器

点阵:320×240

### 8.5 电源

● 交流适配器 额定电压电流:12V,4A 供电电压: 100 V~220V/1.0A, 50/60Hz ●内置电池 充电时间:3 小时 电池容量:1800mAh 充电温度:5℃~35℃ 自动关机:5 分钟

# 8.6 温度/湿度范围

工作温度: 5℃~40℃ 储存温度:-10℃~40℃ 相对湿度:<85%

# 8.7 外部尺寸和质量

外部尺寸: 409mm×96mm×98mm 重量:2.3Kg

## 8.8 可选件

# 9 参考信息

### 9.1 术语、参数定义

本仪器是在滤波轮廓和直接轮廓两种轮廓上进行参数计算的,全部计算符合 *GB/T 3505-2000* 《产品几何技术规范表面结构轮廓法表面结构的术语、定义及参数。》

#### 9.1.1 术语

原始轮廓:在传感器拾取的轮廓信号中,只滤除噪声的轮廓。 滤波轮廓:原始轮廓经过粗糙度滤波器去除波度成份后的轮廓。

直接轮廓:只对原始轮廓进行最小二乘法中线计算的轮廓。

*RC*:是传统的二阶 *RC* 滤波器,符合旧标准,考虑还有用户在使用,作为过渡本 仪器仍然保留。该滤波器的输入与输出信号有相位差。

- *PC-RC*:是在 *RC* 滤波器的基础上进行数字相位修正的滤波器,幅值传输特性与 *RC* 滤波器相同,基本没有相位差。通过 *RC* 和 *PC-RC* 滤波器得到的幅值参 数相同。
- *GAUSS*(高斯滤波器):是最新的粗糙度滤波器,符合 *GB/T 18777-2002* 《产品几 何技术规范表面结构轮廓法相位修正滤波器的计量特性》。

◆原始轮廓 P

在应用短波长 λs 滤波器之后的总的轮廓。 注:原始轮廓是评定原始轮廓参数的基础。

◆ 粗糙度轮廓 R 粗糙度轮廓是对原始轮廓采用 λc 滤波器抑制长波成分以后形成的轮廓。

# 

#### ◆波纹度轮廓 W

波纹度轮廓是对原始轮廓连续应用 λf 和 λc 两个滤波器以后形成的轮廓。采用 λf 滤波器抑制长波成分,而采用 λc 滤波器抑制短波成分。

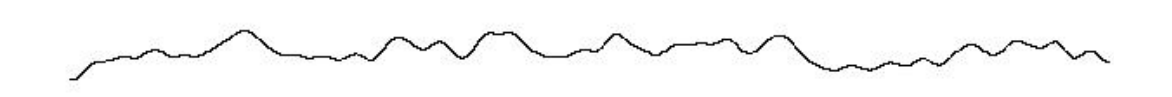

◆取样长度(切除长度):用于判别被评定轮廓的不规则特征的 X 轴向上的长度。 ◆评定长度:用于判别被评定轮廓的 X 轴向上的长度。 注:评定长度包含一个或几个取样长度。

#### 9.1.2 几种滤波器的滑行长度

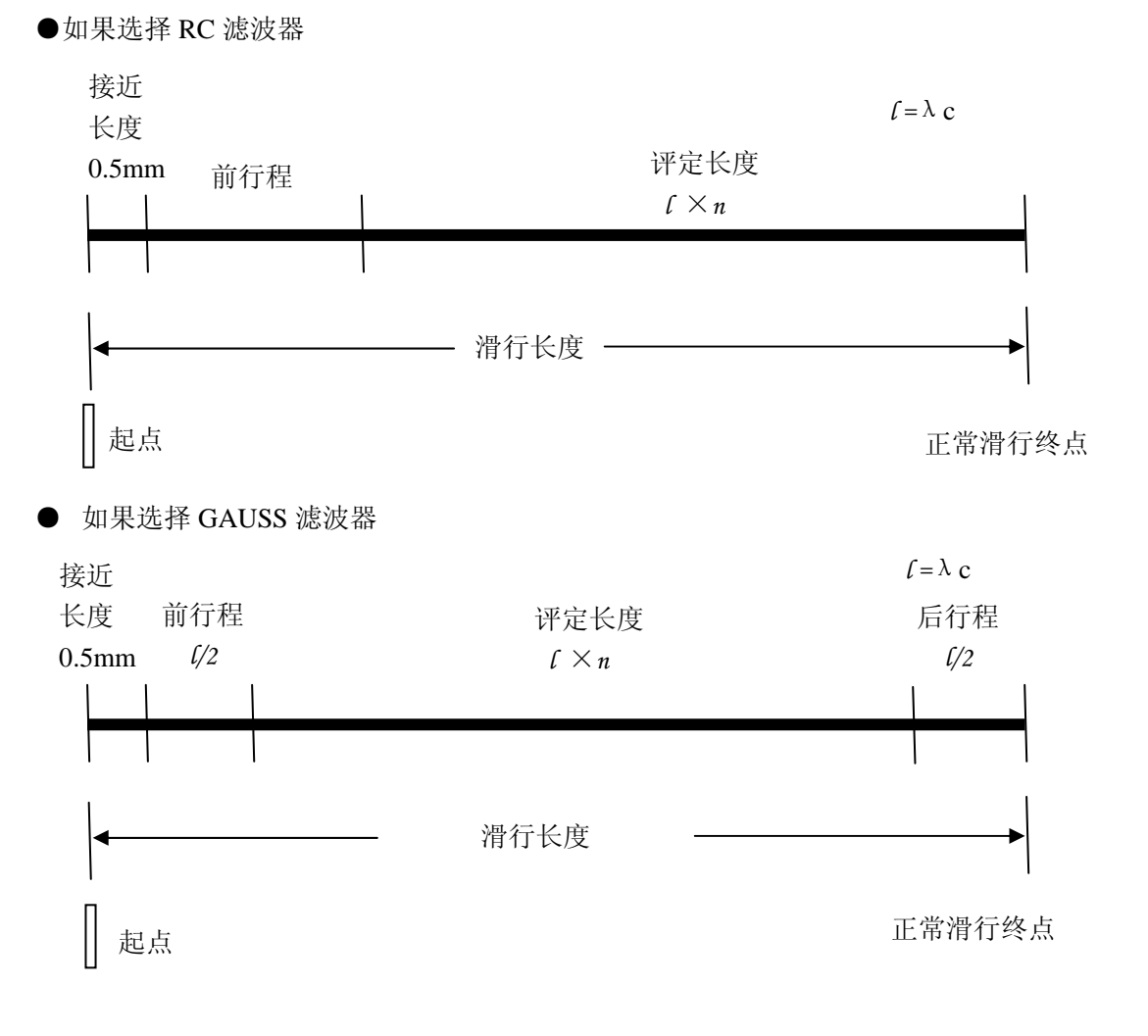

第 38 页 共 49 页

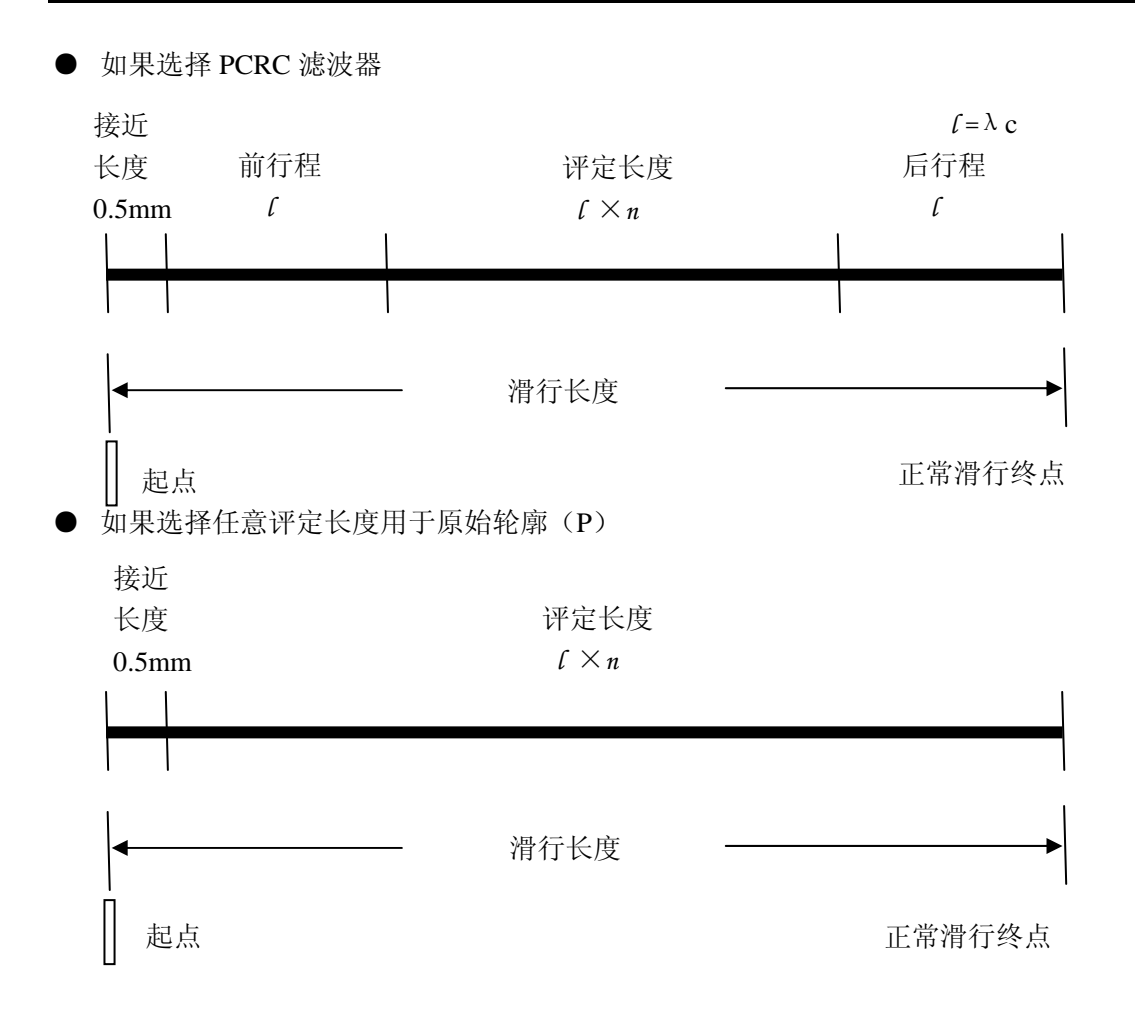

#### 9.1.3 参数定义

1)评定轮廓的算术平均偏差,Pa、Ra、Wa 在一个取样长度内纵坐标值 Z(x)绝对值的算术平均值。

$$
Pa \,,\, Ra \,,\, Wa = \frac{1}{l} \int_{0}^{l} \left| Z^2(x) \right| dx
$$

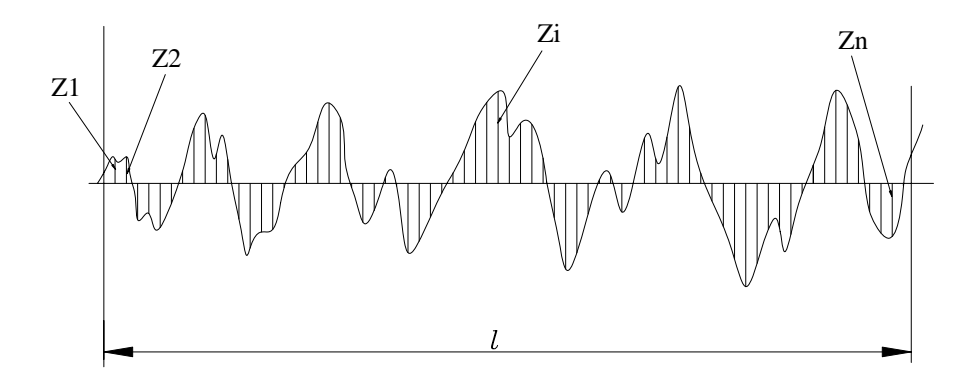

- 注:美国标准(ANSI)的 Ra 是定义在评定长度上。
- 注:依据不同的情况,式中 *l=lp*,*lr* 和 *lw* 分别对应于原始轮廓、粗糙度轮廓和波纹 度轮廓。此说明适用于全部参数定义。
- 2)评定轮廓的陡度,Pku、Rku、Wku 在取样长度内纵坐标值 Z(x)四次方的平均值分别与 Pq、Rq 或 Wq 的四次方的比值。

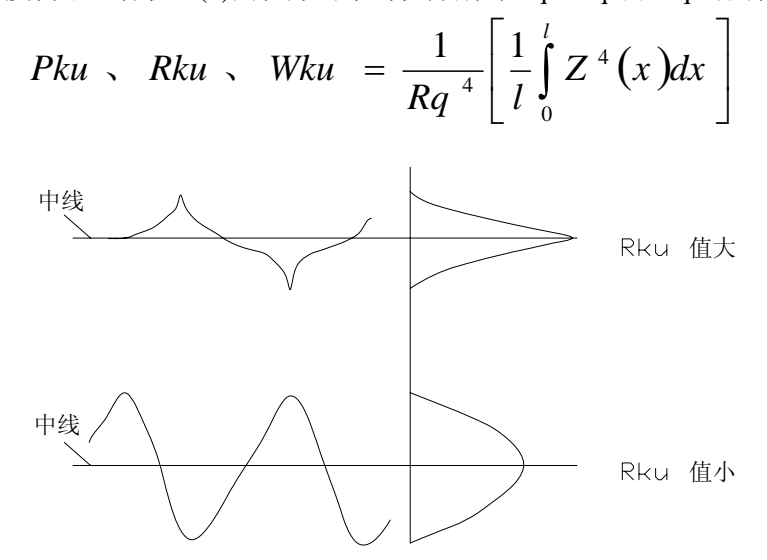

- 注: 1. Pku、Rku、Wku 是纵坐标值概率密度函数锐度的测定; 2.峰度表示轮廓分布曲线变化的尖峭程度。
- 3)最大轮廓峰高,Pp、Rp、Wp 在一个取样长度内,最大的轮廓峰高 Zp。

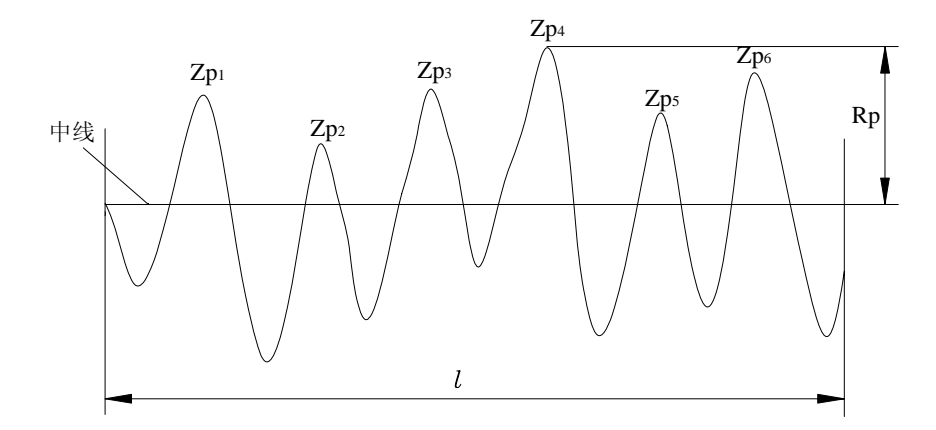

4) 定轮廓的均方根偏差,Pq、Rq、Wq 在一个取样长度内纵坐标值 Z(x) 的均方根值。

$$
Pq, Rq, Wq = \sqrt{\frac{1}{l} \int_{0}^{l} Z^{2}(x) dx}
$$

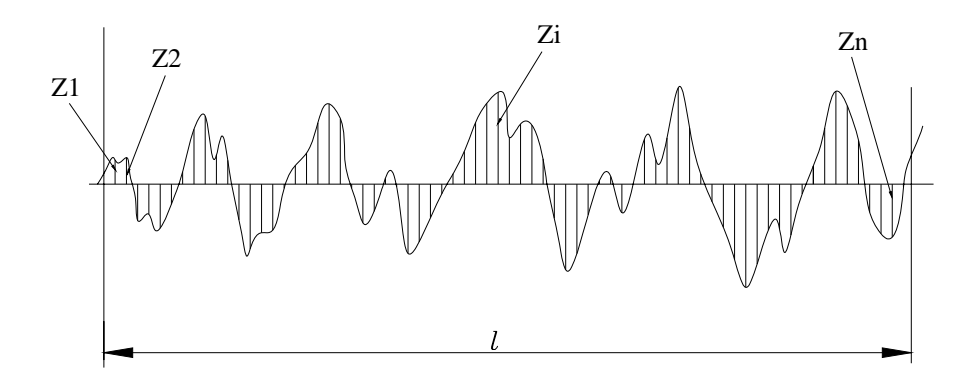

注:1.美国标准(ANSI)的 Rq 是定义在评定长度上。

5) 定轮廓的偏斜度,Psk、Rsk、Wsk

在一个取样长度内纵坐标值 Z(x)三次方的平均值分别与 Pq、Rq 或 Wq 的三次方的比 值。

$$
Rsk = \frac{1}{Rq^3} \left[ \frac{1}{lr} \int_0^{lr} Z^3(x) dx \right]
$$

6) 轮廓的总高度,Pt、Rt、Wt 在评定长度内,最大轮廓峰高 Zp 和最大轮廓谷深 Zv 之和。

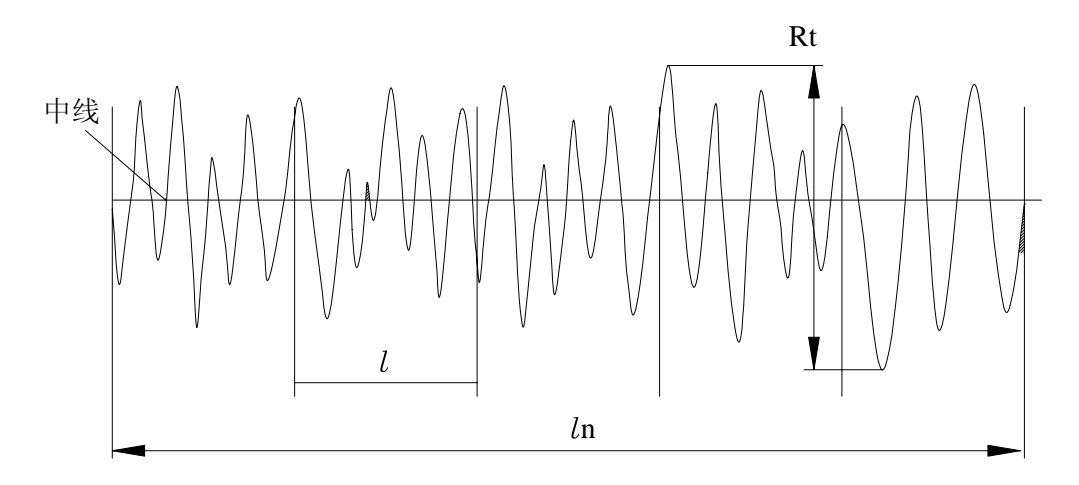

7) 最大轮廓谷深,Pv、Rv、Wv 在一个取样长度内,最大的轮廓谷深 Zv。

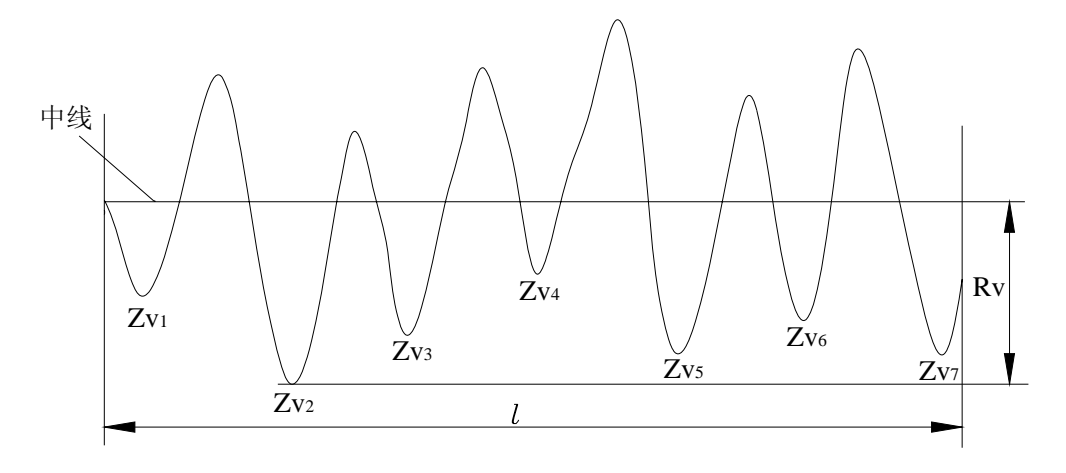

8) 轮廓的最大高度,Pz、Rz、Wz 在一个取样长度内,最大轮廓峰高 Zp 和最大轮廓谷深 Zv 之和的高度。

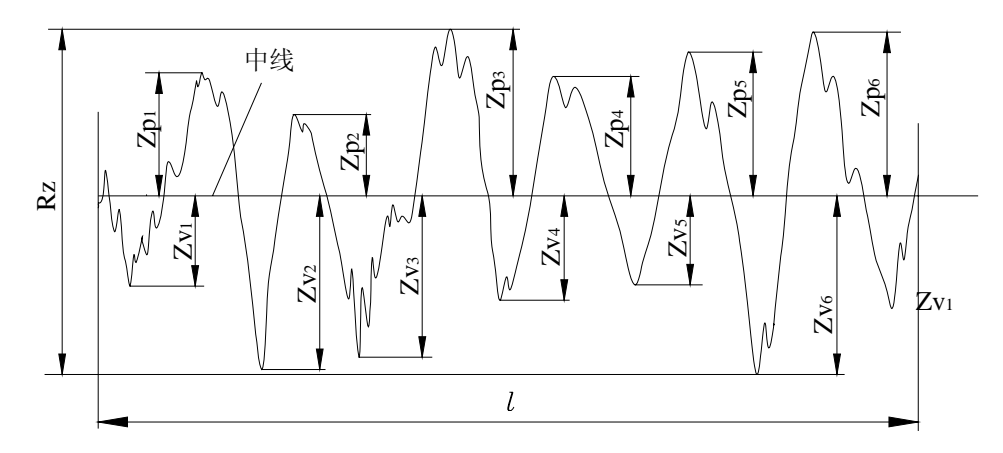

9) 轮廓微观不平度的十点高度值,Pz(JIS)、Rz(JIS)、Wz(JIS) 轮廓微观不平度十点高度 Rz(JIS)为取样长度内 5 个最大的轮廓峰高的平均值与 5 个 最大的轮廓谷深平均值之和。

$$
Rz(JIS) = \frac{1}{5} \sum_{i=1}^{5} Yp_i + \frac{1}{5} \sum_{i=1}^{5} Yv_i
$$

10)轮廓单元的平均高度,Pc、Rc、Wc

在一个取样长度内,轮廓单元高度 Zt 的平均值。

$$
Pc \,, \quad Rc \,, \quad Wc \,=\, \frac{1}{m} \sum_{i=1}^{m} Zt \,.
$$

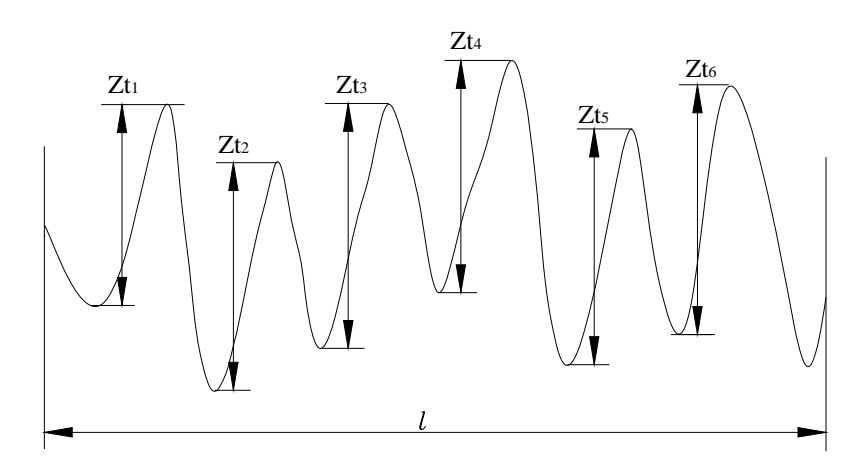

11)轮廓峰数,PHSC、RHSC、WHSC 轮廓峰数是在评定长度内,突出距离峰顶线为 P 且平行于中线的一条线的峰的个数。

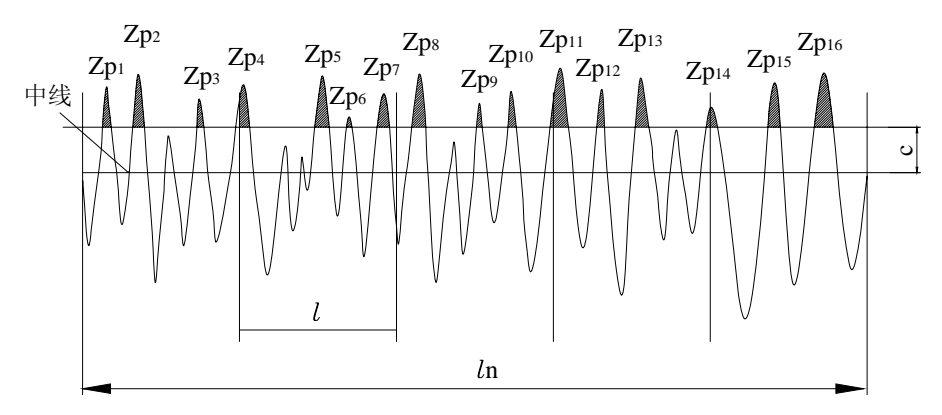

12)轮廓展开长度 Plo、Rlo、Wlo 在评定长度内的轮廓展成直线后的长度。

$$
Rlo = \int_0^{\ln} \sqrt{1 + \left(\frac{dy}{dx}\right)^2} dx
$$

13)峰计数,Ppc、Rpc、Wpc

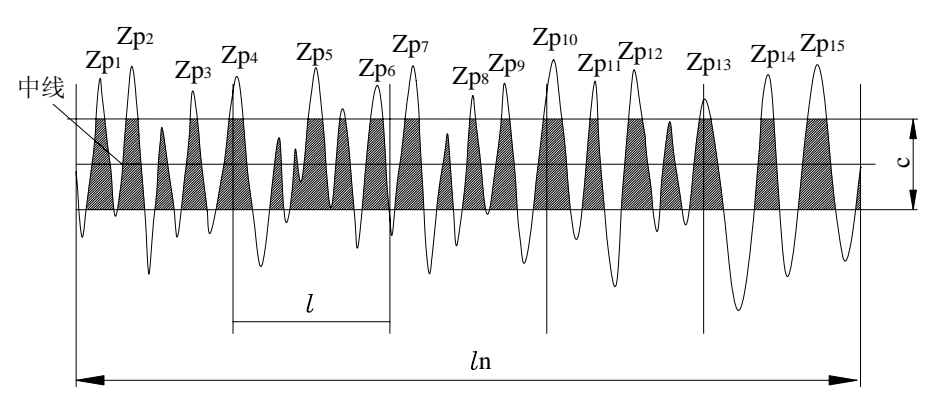

图中的 C 为两条以中线为中心对称并与中线平行的直线间的距离。C 值的选择有两种 方式,一种是绝对值方式,即 C 值实际距离的绝对值;另一种是相对百分数方式选定。 首先确定评定所需要的 C 值, 然后, 计算 RPc 峰计数值, 一个高于 C 值的峰与一个相邻 的低于 C 值的谷组成 RPc 峰计数值的一个数。RPc 是在评定长度上计算评定的, 公式如 下:

$$
RPc = \frac{\text{被ص>>}_{\text{W})} \text{W} \text{W} \text{W} = \frac{\text{W}}{\text{W} \text{W}} \text{W} = \frac{\text{W} \text{W} \text{W}}}{\text{W} \text{W} \text{W}}} = \frac{\text{W} \text{W} \text{W}}}{\text{W} \text{W}}}
$$

14)轮廓单峰的平均间距,PS、RS、WS 在一个取样长度内轮廓的单峰间距 Xs 的平均值。

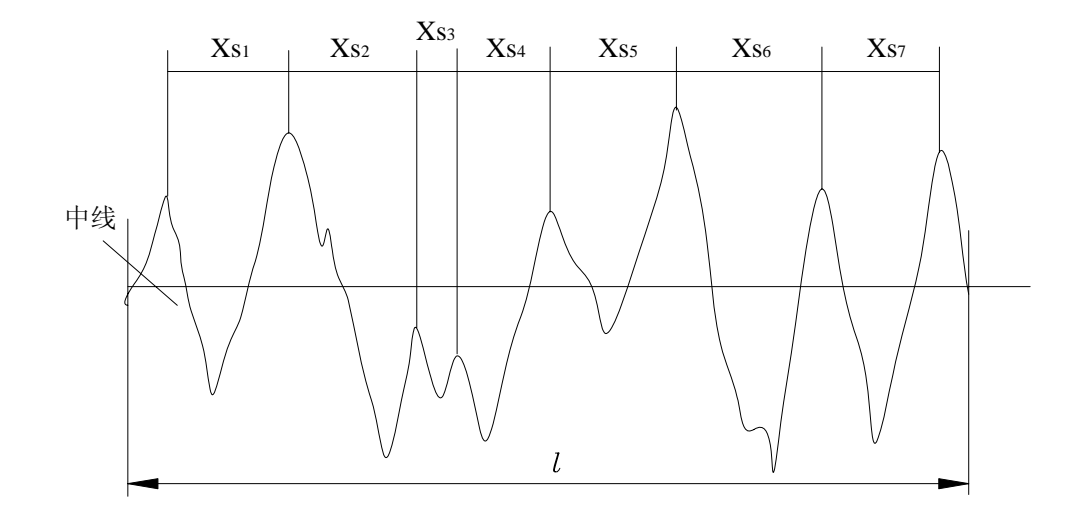

15)轮廓单元的平均宽度,PSm、RSm、WSm 在一个取样长度内轮廓单元宽度 Xs 的平均值。

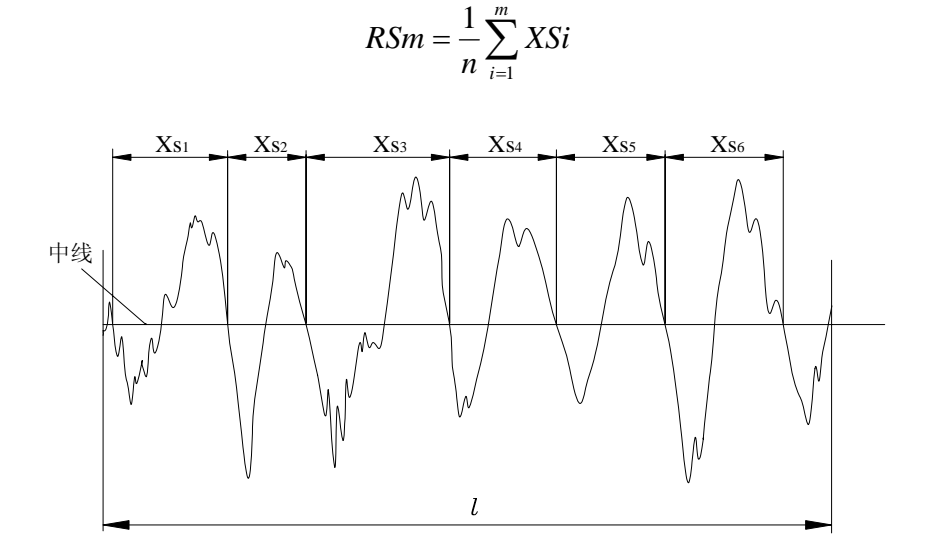

16)轮廓支承率曲线,Pmr、Rmr、Wmr 表示轮廓支撑率随水平位置而变的关系曲线。

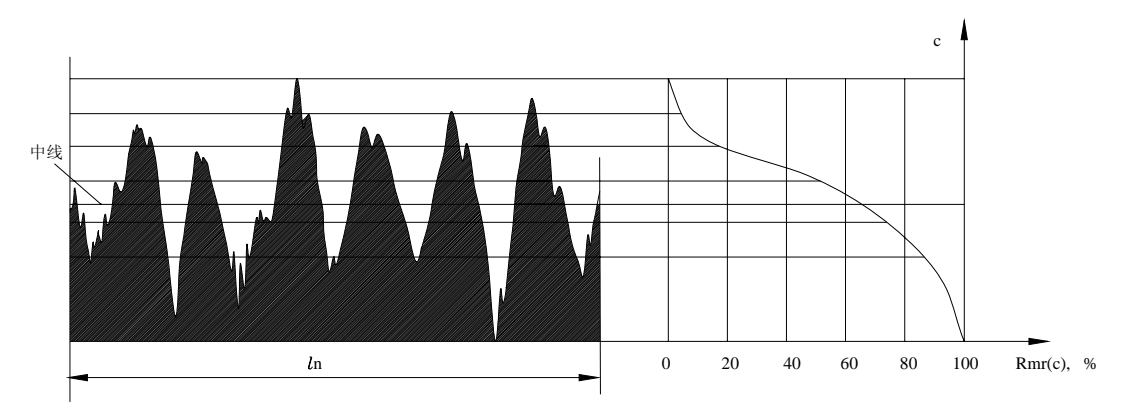

17)轮廓的支承长度率 Pmr(c)、Rmr(c)、Wmr(c) 在给定水平位置 C 上轮廓的实体材料长度与评定长度的比率。

$$
Rmr(c) = \frac{\underline{\overline{x} \underline{\mathcal{R}} \underline{\mathcal{K}}(\underline{c})}}{\overline{\overline{\mathcal{F}} \underline{\overline{\mathcal{K}} \underline{\mathcal{K}}}}}
$$

18)Rk、Rpk、Rvk、Mr1、Mr2

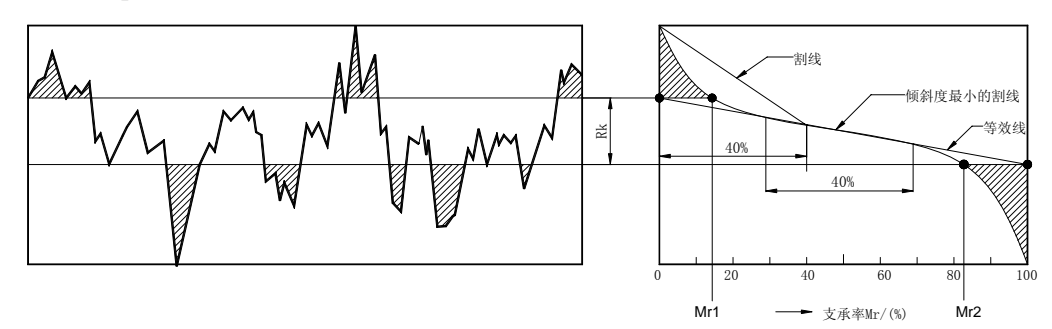

- 核心粗糙度深度 Rk: 粗糙度核心轮廓的深度。如下图, △Mr=40%的所有割线中梯度最小 的为等效线。等效线与 Mr=0%和 Mr=100%的交点的垂直距离即为 Rk。
- 去除的峰值高度 Rpk: 高于粗糙度核心轮廓的突峰的平均高度。如下图三角形 A1 为与峰 区等面积的直角三角形,底边长度为 Mr1 至 0%的长度,A1 的高 为即 Rpk。
- 去除的谷值深度 Rvk:低于粗糙度核心轮廓的谷值的平均深度。如上图 A2 为与谷区等面 积的直角三角形,底边长度为 Mr2 至 100%的长度,A1 的高即为 Rk。

支承率 Mr1: Mr1 是由粗糙度核心轮廓与突峰的相交线确定的水平线所对应的百分数。 支承率 Mr2: Mr2 是由粗糙度核心轮廓与低谷的相交线确定的水平线所对应的百分数。

如上图,通过等效线与 Mr=0%和 Mr=100%的交点做水平线与支承率曲线相交,交点 的水平坐标即为 Mr1、Mr2。

19)峰到谷的平均高度,R3z

R3z 是评定长度上各取样长度中第三高峰和第三低谷间垂直距离的平均值。

$$
R3z = \sum_{i=1}^{i=n} R3zi
$$

注:推荐使用 5 个取样长度评定。

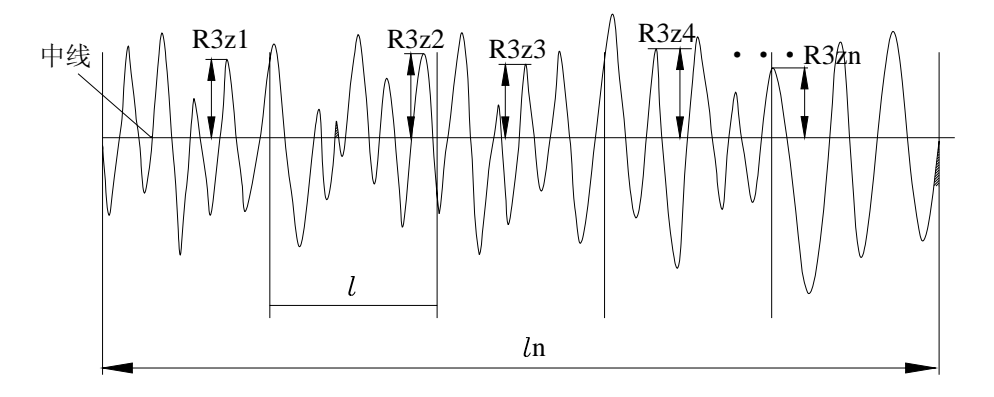

20)粗糙度峰谷高度,R3y

R3y 是通过计算各取样长度中第三高峰和第三低谷间垂直距离获得的,R3y 是这些值 中的最大值。

注:推荐使用 5 个取样长度评定。

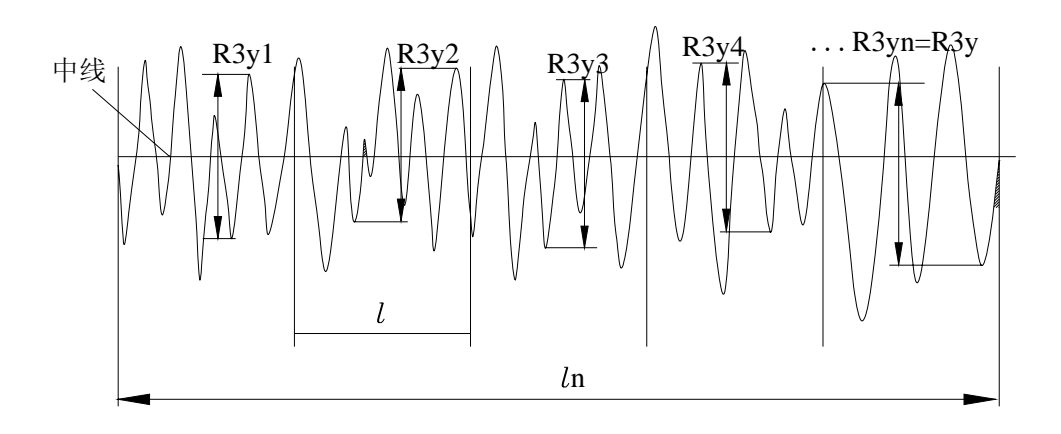